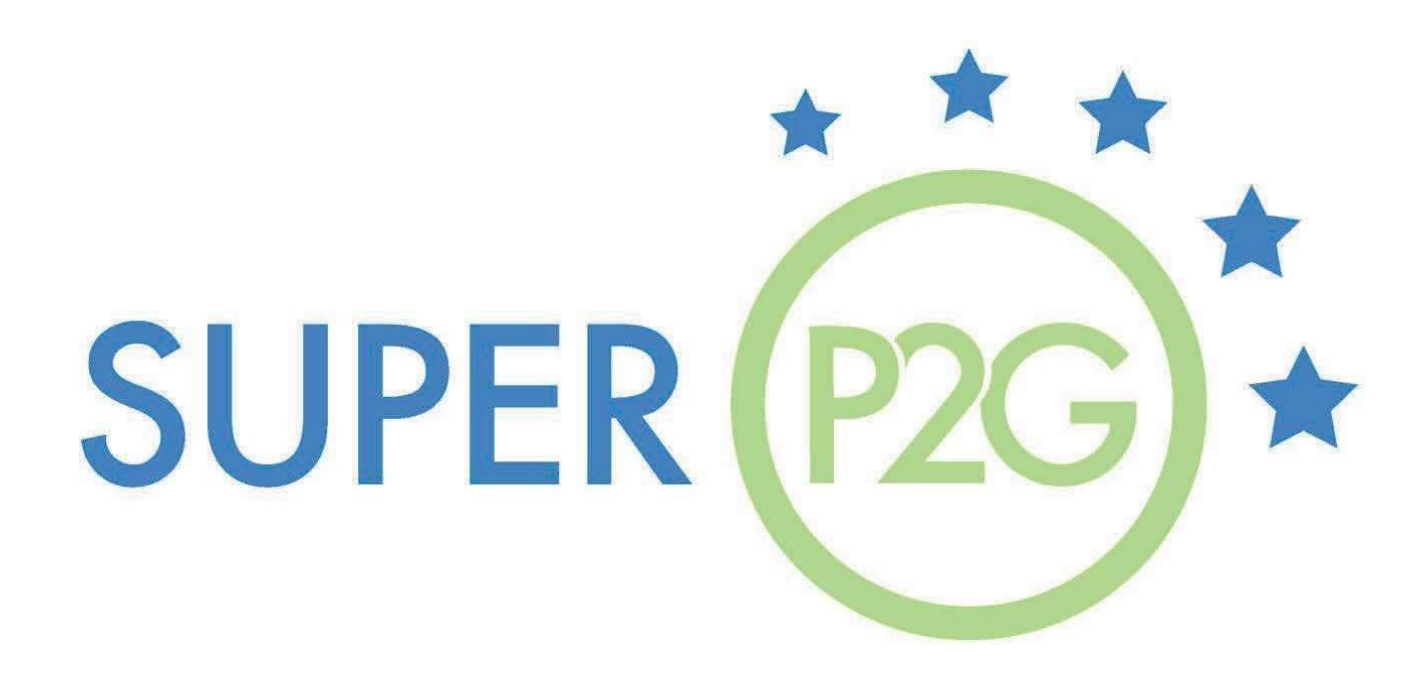

# **Framework di pianificazione territoriale per lo sfruttamento del "Green Hydrogen" attraverso tecnologie P2G**

**Marzo 2023**

**Autori:**

**F. Sergi, C. Saccani, A. Guzzini, G. Brunaccini, D. Aloisio, M. Pellegrini, M. Ferraro**

# **Indice**

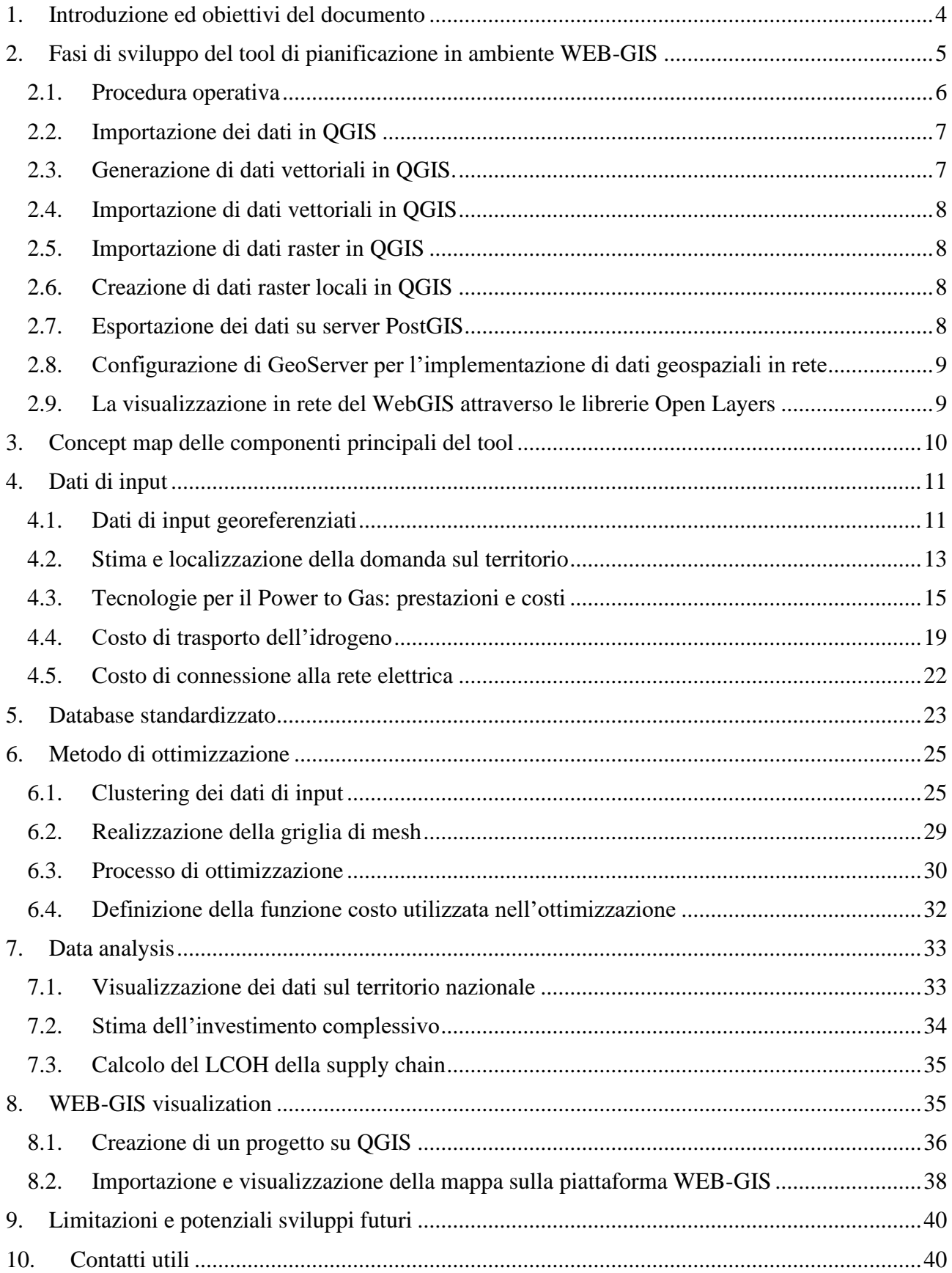

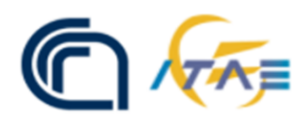

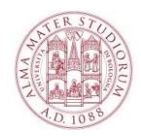

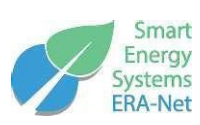

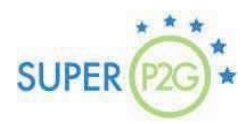

# **Indice delle figure**

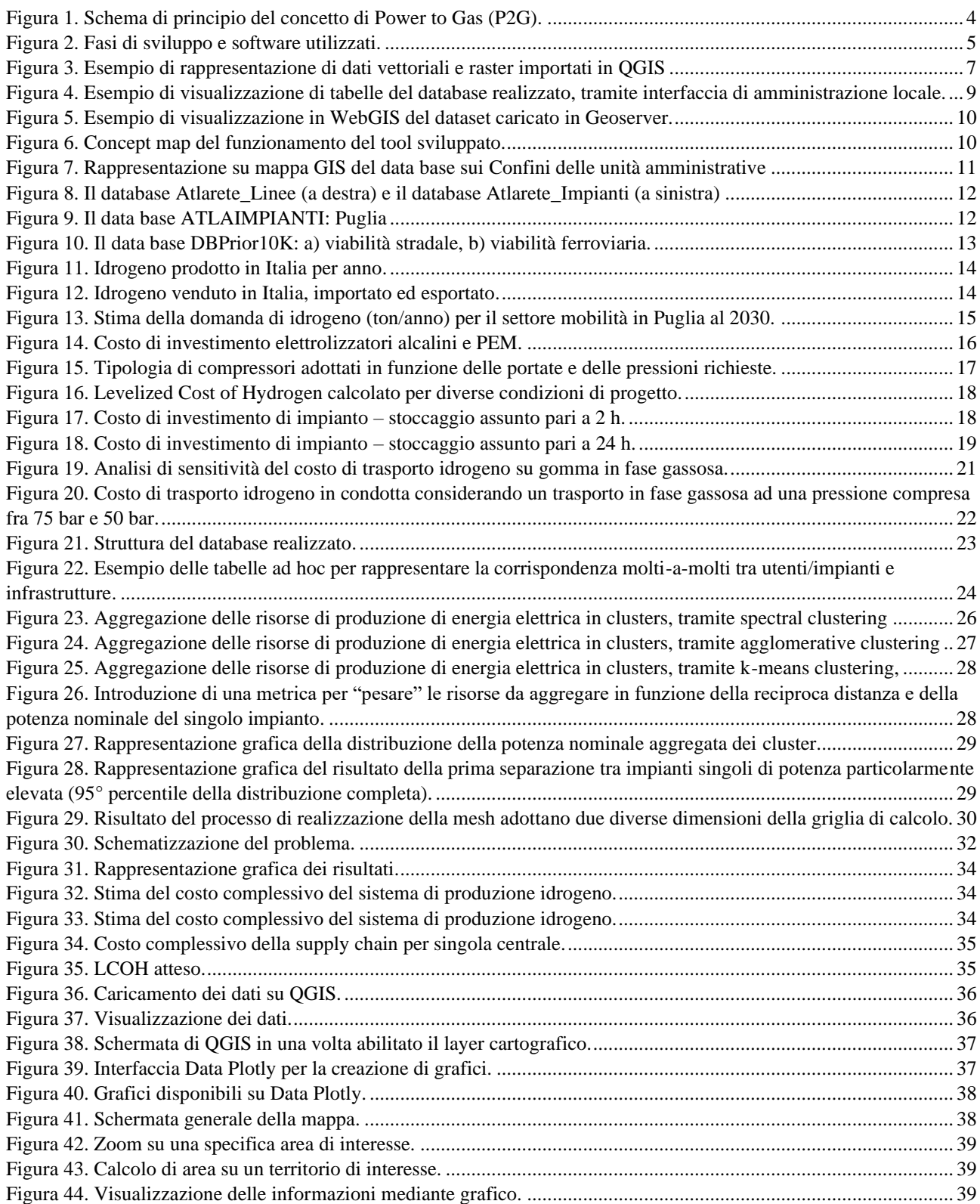

# <span id="page-3-0"></span>**1. Introduzione ed obiettivi del documento**

La sempre maggior penetrazione di energia da fonte rinnovabile non programmabile ed i target energetici nazionali ed europei richiedono, da un lato, lo sviluppo di soluzioni tecnologiche e componentistica innovativa e, dall'altro, la messa a disposizione di strumenti di supporto alla pianificazione del sistema energetico del futuro. Il Power to Gas (P2G) è una soluzione tecnologica disponibile.

Come mostrato in [Figura 1,](#page-3-1) l'idrogeno è elemento centrale del concetto di P2G.

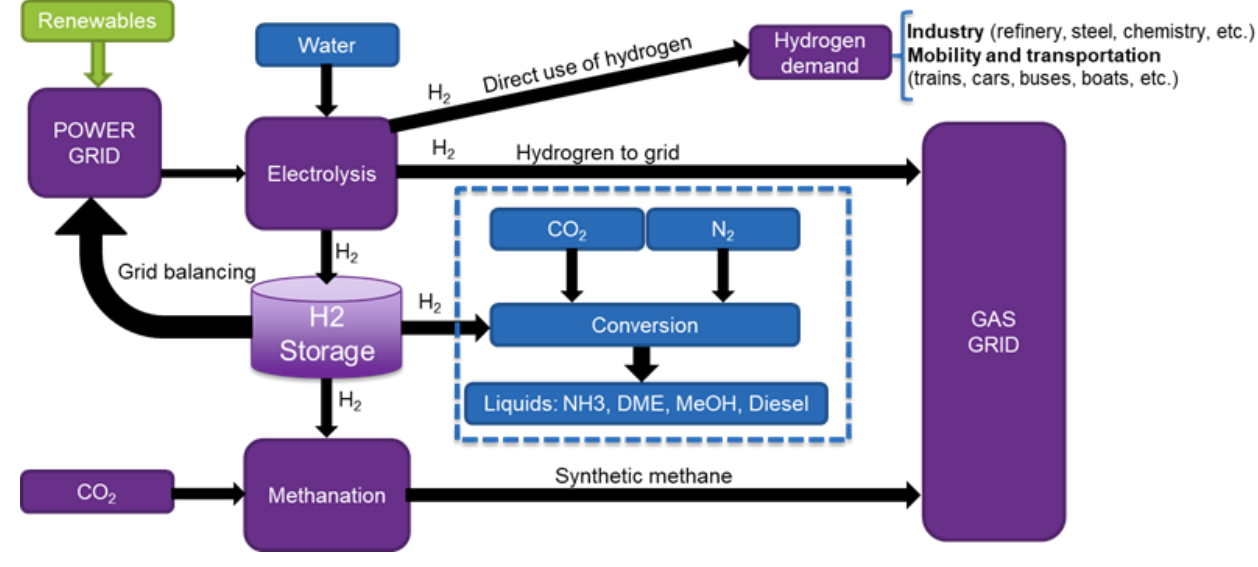

Figura 1. Schema di principio del concetto di Power to Gas (P2G).

<span id="page-3-1"></span>Ciò detto, ottimizzare l'integrazione del P2G all'interno del sistema energetico del futuro richiede una serie di valutazione, fra cui:

- Identificare le aree ad alta penetrazione e potenziale per le rinnovabili;
- Verificare la capacità e la disponibilità della rete elettrica;
- Identificare le aree con un alto potenziale di domanda di idrogeno: autostrade, ferrovie, porti, industria;
- Stimare la domanda di idrogeno nello scenario attuale e futuro per l'industria e i trasporti, collegandola con la posizione;
- Identificare le aree con presenza di anidride carbonica catturata: biogas, biomasse, ecc;
- Verificare la capacità e la disponibilità della rete gas per l'ingresso di idrogeno e metano sintetico.

Il progetto SuperP2G-Italy con CNR-ITAE (capofila) e Università di Bologna ha conseguito l'obiettivo proposto, ovvero lo sviluppo di un tool open-source e Web-Gis finalizzato all'ottimizzazione della supply chain dell'idrogeno dalla produzione agli utenti finali. In particolare, il tool sviluppato ottimizza la posizione e la taglia delle centrali di produzione dell'idrogeno da elettrolisi minimizzando i costi di produzione e di trasporto dell'idrogeno che può essere realizzato su gomma oppure all'interno di condotte.

In accordo agli obiettivi di progetto, il tool è attualmente disponibile in una versione "alpha test", ovvero, prima di poter essere messa a disposizione agli utenti (versione beta) dovranno essere completate attività di sviluppo del software principale così come dovranno essere integrate funzionalità aggiuntive, sinteticamente riportate nella sezione finale del documento.

Obiettivo del documento è quello di illustrare brevemente il framework del tool mentre nell'ultima sezione si riportano le limitazioni che attualmente sono presenti e i potenziali sviluppo futuri che gli autori si auspicano di implementare per aumentare la flessibilità di utilizzo.

Qualora interessati a maggiori dettagli, nella sezione conclusiva si riportano i contatti per eventuali chiarimenti.

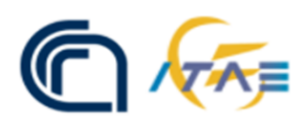

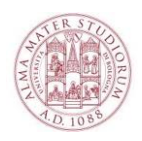

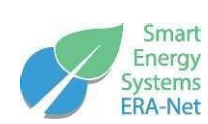

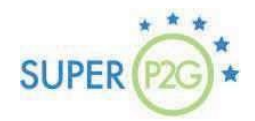

# <span id="page-4-0"></span>**2. Fasi di sviluppo del tool di pianificazione in ambiente WEB-GIS**

Si è reso necessario realizzare una piattaforma dati strutturati che raccogliesse i dati di input per il calcolo. Per renderla più funzionale ed agevole rispetto all'utilizzatore finale, la piattaforma dovrà fungere anche da interfaccia WEB-GIS. Nella [Figura 2](#page-4-1) si riporta l'intero processo seguito per lo sviluppo del tool, in cui sono evidenziate le fasi del progetto e gli strumenti utilizzati. L'intero progetto è stato sviluppato in ambiente Python.

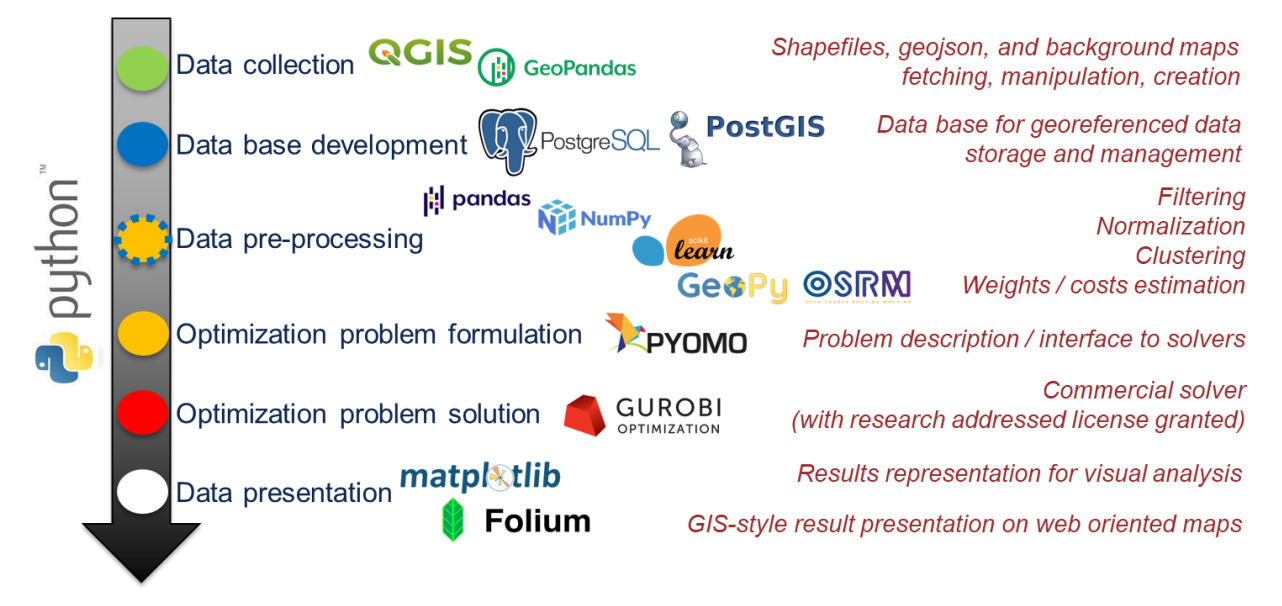

Figura 2. Fasi di sviluppo e software utilizzati.

<span id="page-4-1"></span>La piattaforma dati strutturata fornisce la possibilità di scambiare e modificare dati (anche in tempo reale) per l'utilizzo del tool di ottimizzazione. Prelevando informazioni da set di dati strutturati di vario tipo (anche in rete), che presenti dati georiferiti, li restituisce in un formato utilizzabile velocemente tramite la connessione al tool di ottimizzazione. Parallelamente, implementa funzioni di base per la visualizzazione su WebGIS. In altre parole, il database è il fulcro della piattaforma, esso è collegato in remoto al software GIS (necessario per l'inserimento dei dati iniziali), all'ottimizzatore in Python, ed al server geografico (a sua volta connesso a una pagina web dove è possibile visualizzare i dati in WebGIS).

Le componenti selezionate per la costruzione della piattaforma sono tutte open source, liberamente utilizzabili e scaricabili, e disponibili per qualsiasi sistema operativo:

- Il database relazionale scelto è PostgreSQL (con estensione Postgis per l'inserimento di dati geografici e interfaccia grafica PgAdmin per visualizzare i dati grezzi in forma tabellare e la relativa gestione amministrativa).
- Per quanto riguarda il software GIS utilizzato per le prove preliminari con dati generici (ossia non direttamente riferiti al caso d'uso, eventualmente parziali per la fase di debug della piattaforma), è stato selezionato QGIS, in particolare per l'ampia diffusione tra gli utenti di GIS open source (per esempio per il trattamento di dati provenienti da shapefiles e PostgreSQL), il supporto di un'ampia comunità di sviluppatori e la possibilità di utilizzare scripts Python per la redazione di funzioni di gestione automatizzata dei dati raccolti.
- Per lo sviluppo di funzioni di manipolazione dei dati è stato selezionato il modulo Pandas per Python (su piattaforma Anaconda), il quale contiene anche funzioni dedicate alla connessione a database PostgreSQL. Pertanto, è stato possibile prelevare i dati dal DB
- Per una verifica preliminare della compatibilità dei dati strutturati con i più comuni applicativi WebGIS, il database così generato è stato interfacciato con GeoServer (un server geografico). Dopo la corretta configurazione di parametri di connessione (indirizzi e permessi di accesso), il server ha permesso il

prelievo e la rappresentazione dei dati geo-referenziati tramite visualizzatore WebGIS. Quest'ultimo strumento è implementato all'interno di una mappa creata tramite linguaggio javascript in una pagina in html, tramite le librerie javascript (opensource) di OpenLayers. Il visualizzatore estrae i dati da GeoServer, permette la visualizzazione delle mappe e l'interrogazione degli elementi visualizzati (per l'eventuale analisi dei dati).

# <span id="page-5-0"></span>**2.1. Procedura operativa**

I dati in ingresso devono essere elaborati attraverso il software QGIS, inserendo nel progetto mappe di sfondo in formato raster e dati vettoriali in formato shapefile. Le mappe (caricate in GeoServer) costituiranno lo sfondo della visualizzazione, mentre i dati vettoriali in formato shapefile sono caricati nel database PostgreSQL mediante connessione remota. Successivamente al popolamento del database, attraverso lo strumento di amministrazione PgAdmin, è possibile sia visualizzare le tabelle associate che modificare manualmente le features (i campi dei record nel database) integrando eventuali nuovi dati. Le tabelle associate ai dati geografici possono essere importate in Python ed elaborate con Pandas, psycopg2 e sqlalchemy.

Nel seguito si riportano due esempi di script di elaborazione implementati (per debug in modalità locale):

Esempio di importazione della tabella "costi\_ferrovie".

```
(1) import pandas as pd
(2) import psycopg2
(3) import pandas as pd
(4) param_dic = {"host" : "localhost", "database" : "p2g", "user" : "postgres", "password" : 
    "postgres" }
(5) def connect(params_dic):
(6) conn = None
(7) try:
(8) print('Connecting to the PostgreSQL database...')
(9) conn = psycopg2.connect(**params_dic)
(10) except (Exception, psycopg2.DatabaseError) as error:
(11) print(error)
(12) sys.exit(1) 
(13) print("Connection successful")
(14) return con
(15)
(16) def postgresql_to_dataframe(conn, select_query, column_names): 
(17) cursor = conn.cursor()
(18) try:
(19) cursor.execute(select_query)
(20) except (Exception, psycopg2.DatabaseError) as error:
(21) print("Error: %s" % error)
(22) cursor.close()
(23) return 1
(24)
(25) tuples = cursor.fetchall()
(26) cursor.close()
(27) df = pd.DataFrame(tuples, columns=column_names)
(28) return df
(29) conn = connect(param_dic)
(30) column_names = ["id", "origin_id", "destination_id", "entry_cost", "network_cost", 
   "exit_cost", "total_cost"]
(31)
(32) costi ferrovie = postgressal to dataframe(conn, "select * from
   dist_min_fer_centri_p2g_sicilia_32633", column_names)
(33) costi_ferrovie.head()
```
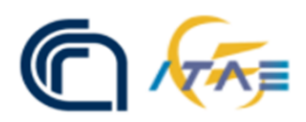

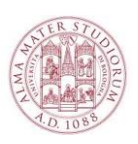

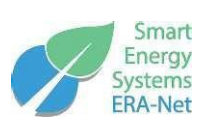

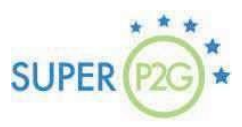

*(34)*

*(35)* Esempio di calcolo di una variabile intermedia dai dati grezzi prevenienti da Shapefiles (considerando degli attributi specifici all'interno delle tabelle importate):

*(36)*

- *(37) costi\_ferrovie\_norm0['total\_cost'] = pd.to\_numeric(costi\_ferrovie\_norm0['total\_cost'])*
- *(38) comuni\_pop\_norm['pop\_2011'] = pd.to\_numeric(comuni\_pop\_norm['pop\_2011'])*
- (39) dist fer divi pop0 = costi ferrovie norm0['total cost'] / comuni pop norm['pop 2011']
- *(40) print(dist\_fer\_divi\_pop0)*
- *(41) sum\_dist\_fer\_divi\_pop0 = sum(dist\_fer\_divi\_pop0)*
- *(42) print(sum\_dist\_fer\_divi\_pop0)*

*(43)*

La validazione della coerenza dei dati elaborati con le tipiche visualizzazioni WebGIS è stata svolta mediante l'inserimento di una mappa all'interno di una pagina html. I dati possono essere caricati da GeoServer utilizzando il servizio WMS (Web Map Service), pertanto la pagina potrà essere rindirizzata su diversi tipi di dispositivi (pc, tablet, smartphone).

# <span id="page-6-0"></span>**2.2. Importazione dei dati in QGIS**

QGIS è uno dei principali software opensource per la gestione di dati geospaziali e permette di compiere operazioni lavorando su dati raster e vettoriali, tuttavia nel presente documento si farà riferimento alle sole operazioni principali finalizzate al progetto. Una volta scelto un sistema di riferimento, tutti i dati dovranno essere coerenti con tale scelta o convertiti per assicurarne la compatibilità, tra i più diffusi sistemi di riferimento, per la presenta attività, è stato scelto: UTM WGS84 EPSG 32633. Nella [Figura 3](#page-6-2) è presentato il risultato di un'operazione di importazione delle posizioni di alcuni Comuni (già capoluoghi di provincia) della Puglia.

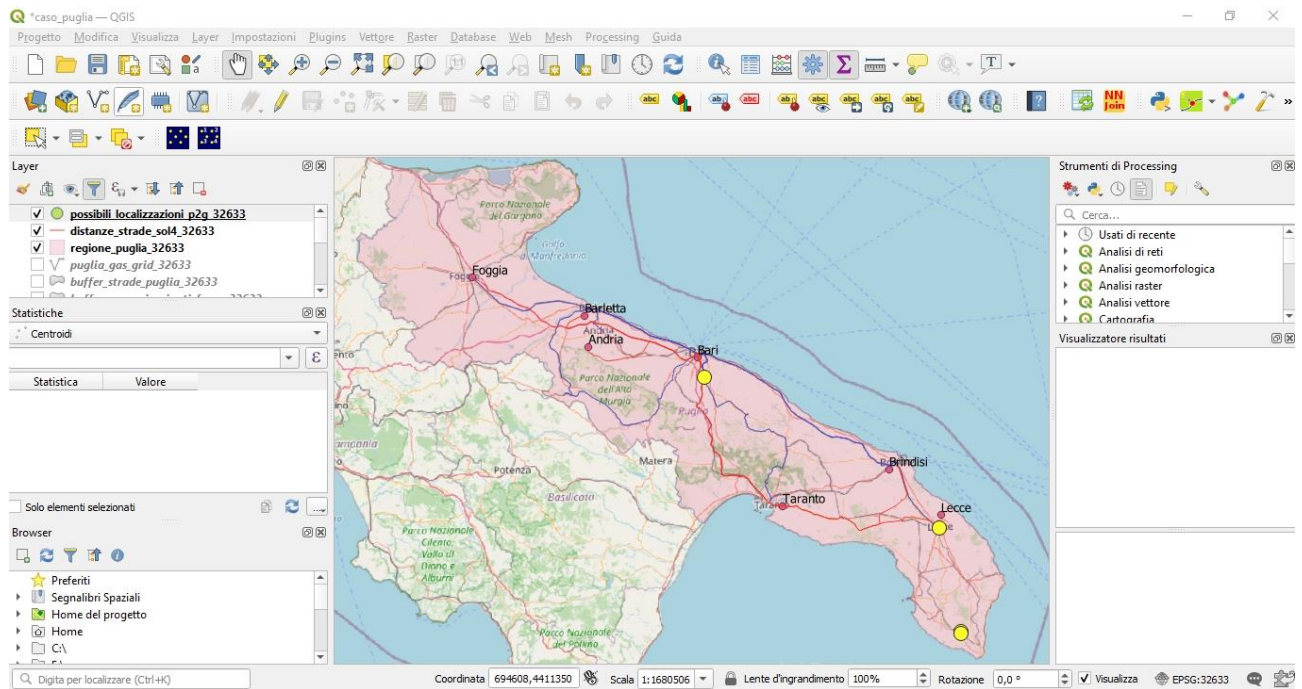

Figura 3. Esempio di rappresentazione di dati vettoriali e raster importati in QGIS

### <span id="page-6-2"></span><span id="page-6-1"></span>**2.3. Generazione di dati vettoriali in QGIS.**

La generazione di dati vettoriali in QGIS, in formato shapefile, rappresenta l'attività principale da svolgere all'interno del software per lo sviluppo della piattaforma. Lo shapefile è un formato standard internazionale che consiste in diversi documenti contenenti informazioni di carattere geometrico e semantico. Alla creazione di un nuovo shapefile è necessario impostare oltre alla denominazione, la tipologia geometrica degli oggetti da inserire (punti, linee e poligoni) e i campi relativi alla componente semantica associata. Nei campi, infatti, saranno inseriti gli attributi specifici per ogni oggetto creato. Ad esempio, per uno shapefile relativo alle centrali elettriche, gli oggetti da inserire sono punti e i campi possono essere potenza, vetustà impianto, ente di gestione, ecc. In uno shapefile relativo alla rete stradale, gli oggetti da inserire sono linee ed i campi possono essere larghezza della carreggiata, tipologia stradale, limite di velocità massima, ecc. Lo shapefile generato potrà essere, successivamente, oggetto di modifica; per esempio, aggiungendo nuovi elementi, a ogni elemento creato saranno associati i differenti campi (informazioni) di interesse. Inoltre è possibile editare i campi e modificare localmente gli stili di visualizzazione.

# <span id="page-7-0"></span>**2.4. Importazione di dati vettoriali in QGIS**

L'importazione dei dati può anche essere fatta a partire da basi di dati esistenti e altri formati di rappresentazione (per esempio, forniti dalle amministrazioni locali o da enti privati). Anche in questo può essere necessaria la conversione del sistema di riferimento per la geo-referenziazione.

# <span id="page-7-1"></span>**2.5. Importazione di dati raster in QGIS**

L'importazione dei dati raster all'interno di QGIS è tipicamente necessaria per inserire uno sfondo (basemap) di visualizzazione georiferita. Il Web Map Service (WMS) è il servizio da utilizzare per tale scopo. I server attualmente disponibili forniscono mappe a pagamento o in forma gratuita (anche se spesso con limitazioni al numero di mappe o di informazioni importabili).

# <span id="page-7-2"></span>**2.6. Creazione di dati raster locali in QGIS**

Il servizio WMS funziona esclusivamente attraverso l'utilizzo di connessione internet. Per evitare eventuali rallentamenti o malfunzionamenti in caso di connettività limitata, è possibile archiviare (con differenti livelli di risoluzione) localmente la parte di mappa necessaria ai fini progettuali (per esempio in formato GeoTIFF, ovvero un TIFF che contiene le coordinate di riferimento dell'area visualizzata). Tale mappa potrà anche essere caricata su GeoServer in modalità locale, per generare un servizio WMS indipendente dalla connessione, utile per garantire la stabilità alla visualizzazione WebGIS (far riferimento ad un proprio server e non a un server esterno per il caricamento WMS delle mappe evita possibili problemi di visualizzazione causati da aggiornamenti di server esterni).

# <span id="page-7-3"></span>**2.7. Esportazione dei dati su server PostGIS**

Una volta creato tutto il dataset geografico di origine, gli shapefile devono essere esportati in remoto sul database relazionale opensource PostgreSQL con estensione geospaziale (PostGIS) inserendo i dati di connessione al database (dominio, host, porta, nome utente e password). Pertanto, sarà possibile esportare gli shapefile nel database PostGIS, che è il formato utilizzato negli script in Python per i successivi caricamenti dei dati. In [Figura 4](#page-8-2) è dato un esempio di tabella importata in PostgreSQL, vista dalla interfaccia di amministrazione pgAdmin4.

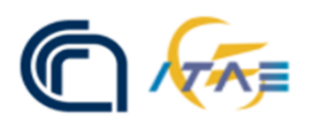

Object ~

**REAdmin** 

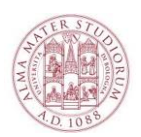

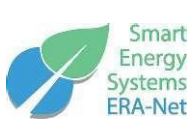

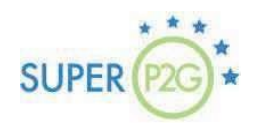

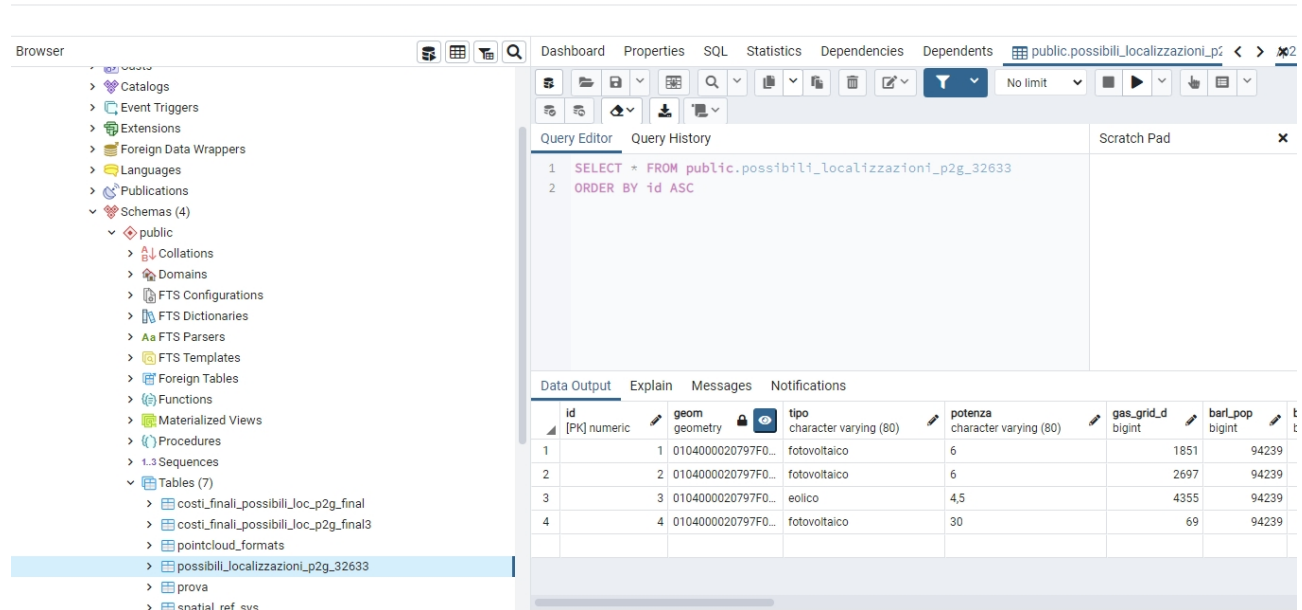

<span id="page-8-2"></span>Figura 4. Esempio di visualizzazione di tabelle del database realizzato, tramite interfaccia di amministrazione locale.

Tale interfaccia permette anche di visualizzare un'anteprima geometrica nella mappa georiferita e l'eventuale modifica manuale dei metadati inseriti nelle tabelle.

# <span id="page-8-0"></span>**2.8. Configurazione di GeoServer per l'implementazione di dati geospaziali in rete**

Una volta ottenuti i risultati dal tool di ottimizzazione, sarà possibile esportare tali dati sia come record verso il database PostgreSQL che in forma di shapefile all'interno del server geografico. Per la presenta attività, avendo selezionato GeoServer, è possibile accedere al servizio da web browser (con autenticazione). Gli shapefile o i record di PostgreSQL possono essere esportati da remoto verso GeoServer sotto forma di Layers, (potendo impostare anche il sistema di riferimento e lo stile di visualizzazione di ciascun dato). L'accesso ai dati geospaziali inseriti è consentito da remoto attraverso il servizio WMS, la cui interfaccia web è implementata mediante l'utilizzo di librerie Javascript. Ai fini di uno scambio di dati corretto fra GeoServer ed il visualizzatore, è necessaria la configurazione dei parametri di connessione. Ogni aggiornamento dei metadati del database è seguito da un analogo aggiornamento dei dati verso GeoServer, cosicché il servizio WMS restituisca al client dell'utente la nuova visualizzazione. Inoltre, all'interno di GeoServer è possibile ottenere un'anteprima del servizio WMS fornito, utile per controllare preventivamente se i dati trasmessi siano corretti. Per quanto riguarda l'eventuale inserimento di mappe raster precedentemente salvate in formato GeoTIFF, è possibile caricare localmente in GeoServer questo tipo di dato, in maniera da renderlo anch'esso disponibile in rete mediante il servizio WMS.

### <span id="page-8-1"></span>**2.9. La visualizzazione in rete del WebGIS attraverso le librerie Open Layers**

Una volta caricati in GeoServer gli shapefile e le mappe raster necessarie, i dataset inseriti sono disponibili in remoto attraverso il servizio WMS. Per usufruire del servizio in rete da browser, è necessario comporre una pagina HTML richiamando funzioni di librerie Javascript necessarie per caricare le mappe. In rete esistono diverse librerie di questo tipo e per la presente attività sono state scelte le librerie opensource di Open Layers (versione 2). Inoltre sono stati sviluppati script per l'attivazione del servizio del GetFeatureInfo, il quale permette di interrogare gli shapefile e visualizzare le tabelle relative ai metadati corrispondenti.

Pertanto, è stato possibile attivare una visualizzazione WebGIS (come in [Figura 5\)](#page-9-1) compatibile con diversi dispositivi (tablet, smartphone, computer). Lo stile di visualizzazione degli shapefile (Spessore, colore,

eventuali pattern) sono gestibili principalmente da GeoServer, con possibilità di ulteriore editing utilizzando Open Layers.

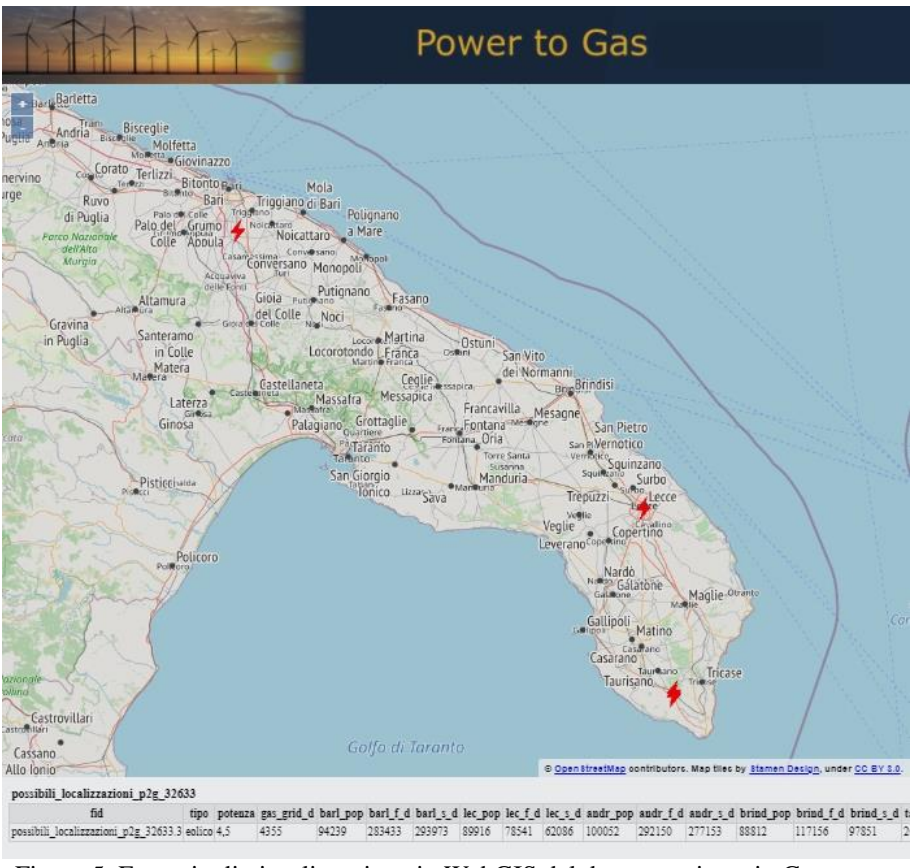

Figura 5. Esempio di visualizzazione in WebGIS del dataset caricato in Geoserver.

# <span id="page-9-1"></span><span id="page-9-0"></span>**3. Concept map delle componenti principali del tool**

Per maggior chiarezza si riporta in [Figura 6](#page-9-2) una mappa concettuale del tool sviluppato.

In colore grigio sono evidenziati gli input, col colore viola gli output e col colore azzurro la struttura principale del tool che accoglie le operazioni di calcolo per la manipolazione dei dati, il database e gli algoritmi di ottimizzazione.

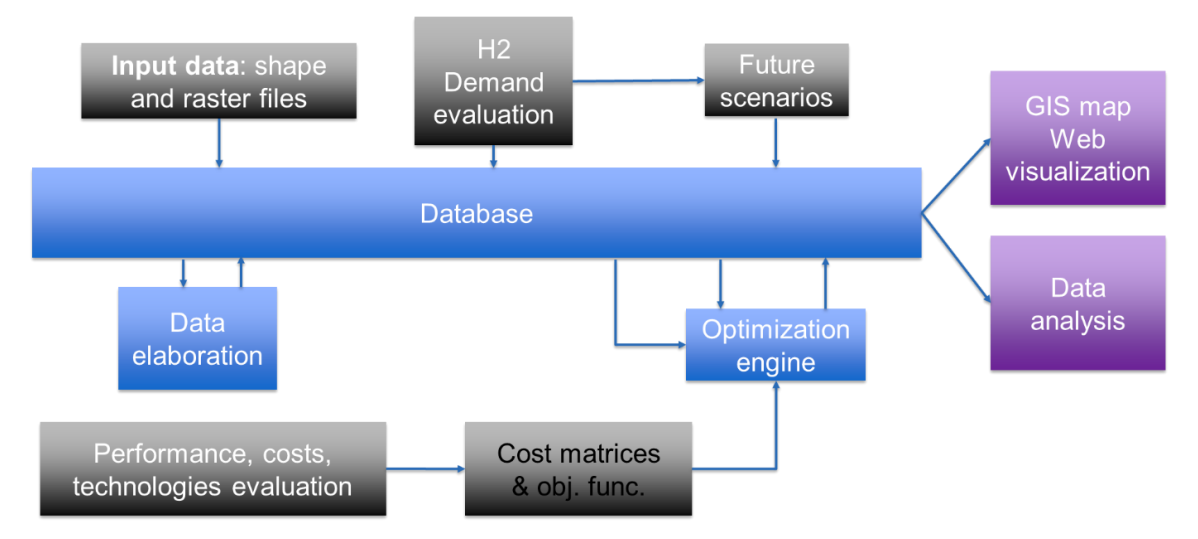

Figura 6. Concept map del funzionamento del tool sviluppato.

<span id="page-9-2"></span>Nelle successive sezioni sarà riportata una breve descrizione dello sviluppo di ognuno di questi elementi.

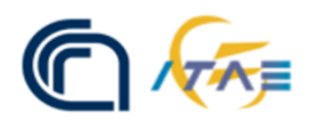

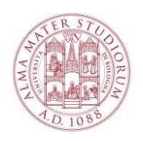

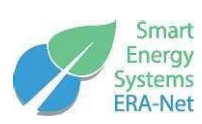

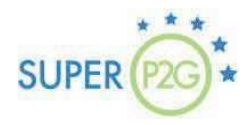

# <span id="page-10-0"></span>**4. Dati di input**

Il tool richiede una serie di dati di input per poter elaborare la configurazione ottima rispetto al caso esaminato. In particolare, sono richiesti i seguenti dati:

- Fonti energetiche rinnovabili disponibili nel territorio selezionato infrastrutture energetiche e di trasporto (energia, gas, strade, ferrovie) presenti nel territorio selezionato in formato GIS (shapefile);
- Stima e localizzazione della domanda di idrogeno nel territorio selezionato anche per scenari futuri;
- Costi di installazione e operativi delle centrali di produzione idrogeno in funzione della taglia;
- Costo di trasporto dell'idrogeno prodotto su gomma e all'interno di condotta.

# <span id="page-10-1"></span>**4.1.Dati di input georeferenziati**

Le informazioni contenute all'interno di database nazionali possono essere utilizzate come dato di input georeferenziato per il calcolo. In particolare, sono incluse informazioni relative alla distribuzione degli impianti da fonte rinnovabile, alla rete autostradale e ferroviaria, alla rete elettrica, alla rete gas. L'analisi dei database GIS è stata realizzata utilizzando il software open source Quantum GIS (QGIS) versione 3.10.1. Nel dettaglio, sono stati presi in considerazione i seguenti database GIS. Preme evidenziare che alcuni di questi contengono informazioni di tipo confidenziale. Di conseguenza, per coloro che non possiedono le credenziali di sviluppatore, l'accesso è limitato. Di seguito una breve sintesi dei database individuati:

● *Confini delle unità amministrative a fini statistici*.

Il database è realizzato dall'ISTAT ed è costituito da tre livelli gerarchici (regioni, province e comuni) a copertura nazionale cui si aggiungono negli anni censuari anche le aree speciali (zone in contestazione e isole amministrative).

I file geografici delle ripartizioni geografiche, regioni, province, città metropolitane e comuni includono:

- o Le modifiche nei limiti amministrativi segnalate e formalmente documentate dai comuni in occasione dell'aggiornamento delle basi territoriali per i censimenti 2010-11;
- Le variazioni amministrative e territoriali intervenute nei periodi intercensuari consultabili nella sezione Codici dei comuni, delle province e delle regioni;
- <span id="page-10-2"></span>○ Le variazioni amministrative, conseguenti alla risoluzione di zone in contestazione tra comuni limitrofi, nel periodo intercensuario, acquisite in seguito all'invio all'Istat della documentazione ufficiale e completa a corredo.

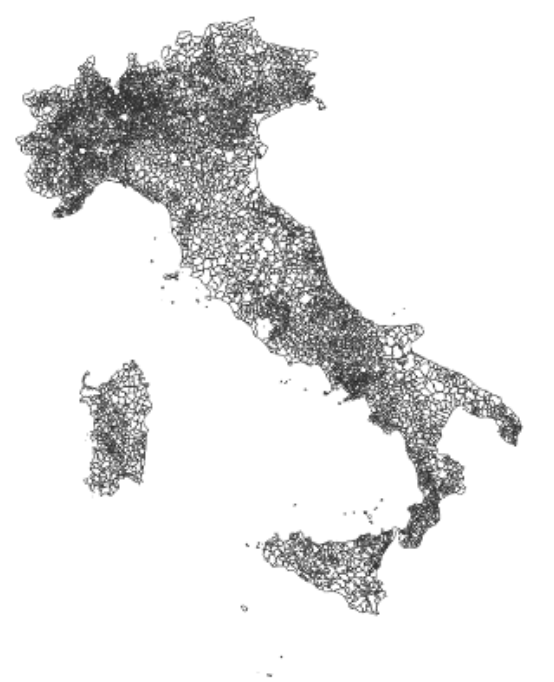

Figura 7. Rappresentazione su mappa GIS del data base sui Confini delle unità amministrative

• *Atlarete\_Linee e Atlarete\_Impianti*.

I due database sono realizzati entrambi dal Gestore della Rete di Trasmissione Nazionale, riportano le principali informazioni sulle infrastrutture elettriche presenti sul territorio italiano. In particolare, il database "Atlarete\_Linee" contiene le informazioni sulle reti elettriche, sia aeree che in cavo presenti sul territorio italiano. In particolare, sono individuate le seguenti tipologie di reti elettriche: 132 kV, 150 kV, 200cc kV, 220 kV, 380 kV, 400cc kV. Il database "Atlarete\_Impianti" contiene informazioni su: stazioni elettriche, cabine primarie e utente, centrali termoelettriche, idroelettriche, eoliche e geotermoelettriche. Per ognuno dei dati sono riportate le seguenti informazioni: ID univoco, tipologia di infrastruttura, Provincia, Proprietario dell'infrastruttura, potenza nominale (MVA).

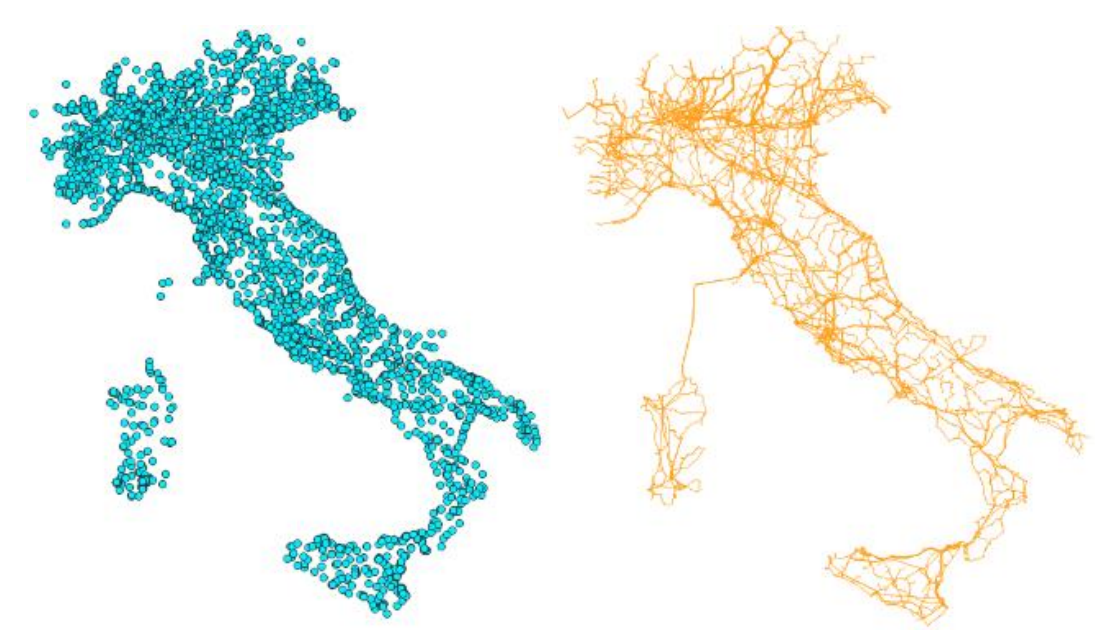

Figura 8. Il database Atlarete\_Linee (a destra) e il database Atlarete\_Impianti (a sinistra)

<span id="page-11-0"></span>Infine, particolare attenzione è stata posta alla regione Puglia, in quanto principale caso studio del progetto.

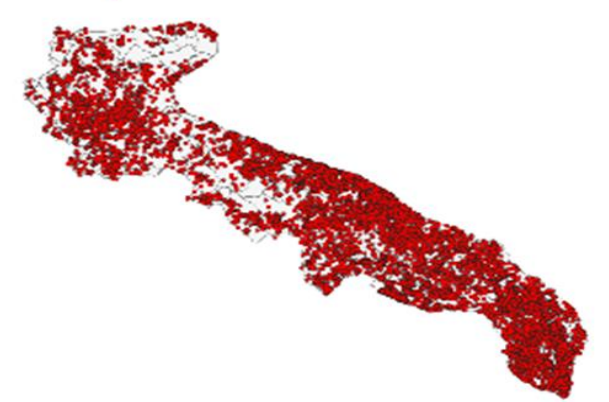

Figura 9. Il data base ATLAIMPIANTI: Puglia

• *DBPrior10K*.

<span id="page-11-1"></span>Il database contiene informazioni relative alla viabilità stradale e ferroviaria, idrografia, ambiti amministrativi e centri abitati. Il database è stato realizzato nell'ambito dell'Intesa Stato, Regioni, Enti Locali sui Sistemi Informativi Geografici (IntesaGIS). Le Regioni hanno realizzato i singoli database regionali e successivamente il Centro Interregionale ha curato l'assemblaggio su scala nazionale integrando i singoli database regionali. Il database è composto dai seguenti livelli informativi: viabilità stradale, viabilità ferroviaria, idrografia, ambiti amministrativi, centri abitati. Ai fini del progetto sono stati ritenuti utili solamente i livelli informativi relativi alla viabilità stradale e alla viabilità ferroviaria. Per la viabilità stradale sono stati acquisiti tutti gli elementi rappresentanti gli assi delle strade di tipo: Autostrade, Strade Statali, Regionali e Provinciali, nonché le strade comunali o militari necessarie a garantire la connessione al grafo di tutti i Centri Abitati indicati nella relativa copertura ISTAT 1991; inoltre, sono state acquisite le strade urbane di scorrimento in modo da garantire la connessione tra le varie strade extraurbane che convergono nei centri urbani. Per la viabilità ferroviaria sono state acquisite tutte le ferrovie del territorio nazionale, sia gestite direttamente da Ferrovie dello Stato che da altre compagnie.

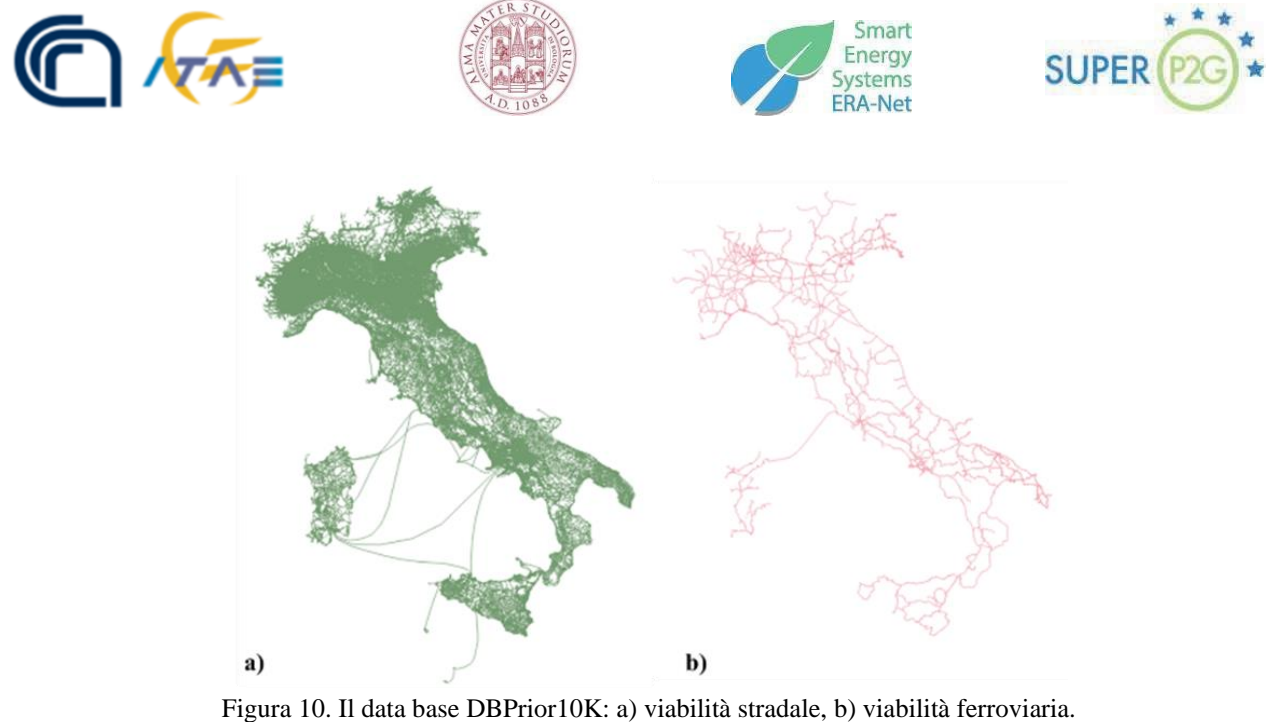

<span id="page-12-1"></span>• *Carburanti - Prezzi praticati e anagrafica degli impianti*.

Il data base "Carburanti - Prezzi praticati e anagrafica degli impianti" contiene le informazioni relative agli impianti e ai prezzi praticati dei carburanti per autotrazione.

- *Sistema Informativo Nazionale Federato delle Infrastrutture (SINFI)*. Il database contiene le informazioni relative alle infrastrutture fisiche presenti sul territorio nazionale, sottosuolo e soprassuolo, detenute dagli operatori di telecomunicazioni e più in generale da tutti gli altri soggetti pubblici e privati che possiedono o costruiscono infrastrutture di posa utilizzabili per lo sviluppo di nuove reti in fibra ottica, Amministrazioni locali (comuni e province) ed Enti gestori di servizi (gas, energia elettrica, acqua e telecomunicazioni, etc.). Il database è' stato istituito nel 2016 tramite Decreto Legislativo n. 33 del 15 febbraio 2016 in attuazione alla direttiva 2014/61/UE del Parlamento europeo, per incentivare gli investimenti infrastrutturali sulle reti di comunicazione elettronica ad alta velocità, in accordo con gli obiettivi dell'Agenda digitale europea e la strategia italiana per la banda ultralarga. Il Ministero dello sviluppo economico, con decreto dell'11 maggio 2016, ha stabilito le regole tecniche e le modalità di costituzione e gestione del SINFI, le modalità di raccolta, inserimento e consultazione dei dati, nonché le regole per il successivo aggiornamento delle informazioni sulle infrastrutture. Tutti i soggetti proprietari o concessionari di infrastrutture hanno l'obbligo di trasmettere al SINFI i dati delle proprie reti.
- *Cartesio*.

Il database contiene le informazioni relative alla rete di trasporto e distribuzione del gas sull'intero territorio nazionale.

Tutti i set di dati hanno le seguenti caratteristiche:

- Copertura geografica: Intero territorio nazionale;
- Sistema di riferimento cartografico: EPSG:32633 WGS84;
- Formato dei dati: shapefile (.shp).

### <span id="page-12-0"></span>**4.2.Stima e localizzazione della domanda sul territorio**

L'ammontare e la localizzazione della domanda di idrogeno è un dato necessario per l'ottimizzazione della supply chain analizzata. A questo proposito, occorre premettere che ad oggi non esiste un database a livello italiano, così come europeo, che contenga informazioni sulla quantità e sulla localizzazione della domanda di idrogeno sul territorio. Per esempio, a livello europeo, Eurostat riporta solamente i quantitativi totali senza entrare in maggior dettaglio. In particolare l'Eurostat fornisce un'indicazione sui quantitativi prodotti [\(Figura](#page-13-0)  [11\)](#page-13-0) e sui quantitativi esportati ed importati [\(Figura 12\)](#page-13-1).

<span id="page-13-0"></span>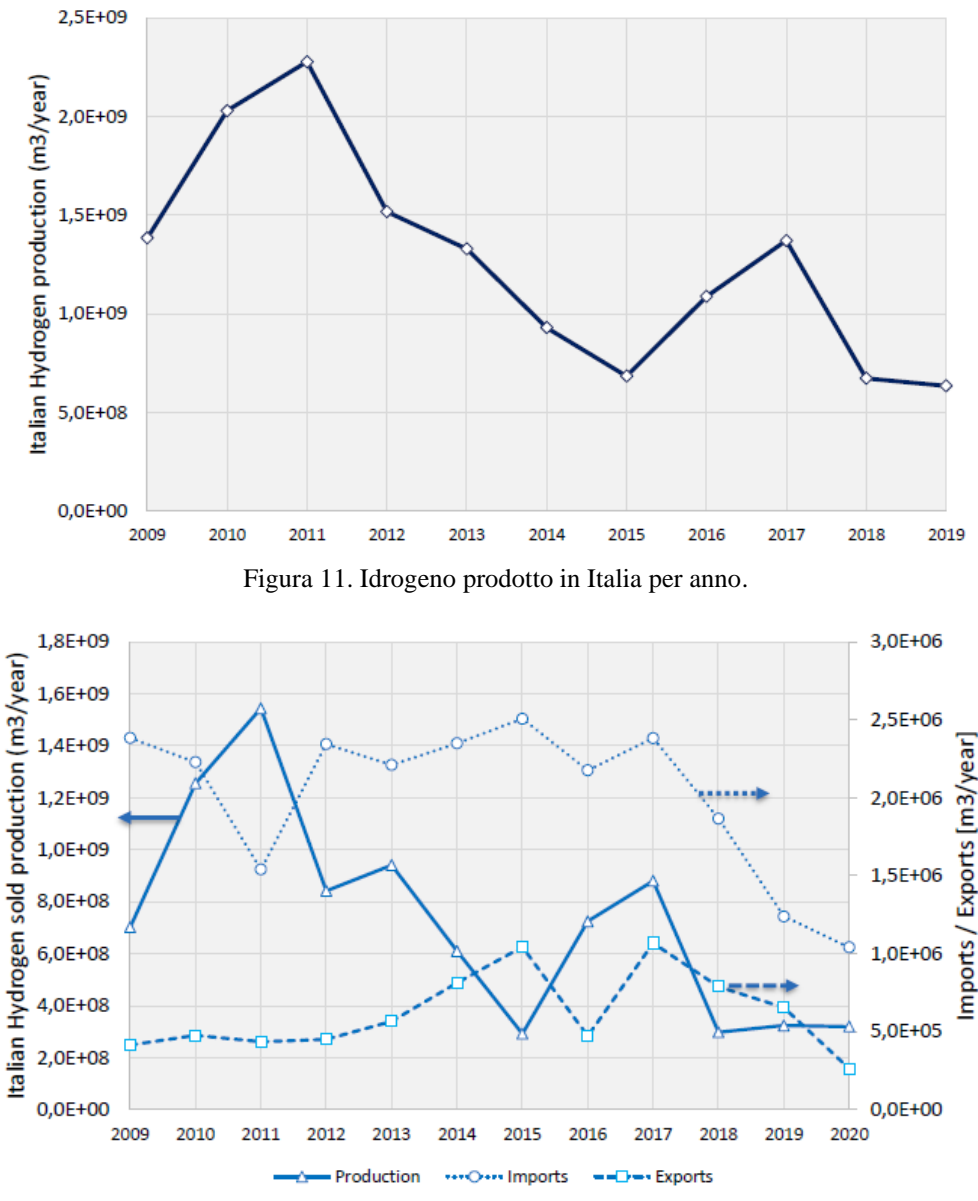

Figura 12. Idrogeno venduto in Italia, importato ed esportato.

<span id="page-13-1"></span>Pertanto, l'applicazione del tool non può prescindere da una preliminare analisi dei consumi di idrogeno sul territorio di indagine da parte dell'utilizzatore. Maggiori dettagli sulla stima della domanda di idrogeno possono essere analizzati nel deliverable "*Caso studio italiano: Valutazione del potenziale Green Hydrogen da Power-to-gas*". Tuttavia nel corso del progetto sono state effettuate alcune stime della domanda di idrogeno sul territorio locale pugliese e nazionale.

Con particolare riferimento al settore mobilità, si anticipa di seguito la stima del consumo atteso nella regione Puglia al 2030 suddiviso per Comuni. Come atteso, la domanda è ovviamente concentrata nei capoluoghi di provincia.

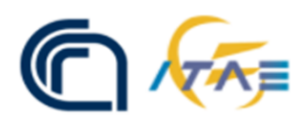

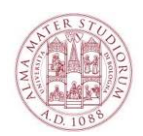

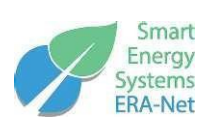

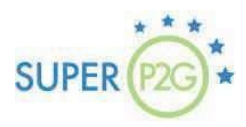

#### **Ipotesi**:

- Distanza media: 11,000 km/anno<sup>1</sup>
- Consumo specifico:  $1/150 \text{ kg/km}^2$
- Penetrazione H2: 2% (2030)

### **Risultati**:

- Domanda regionale: 3500 ton/anno
- Energia elettrica: 171,5 GWh/anno

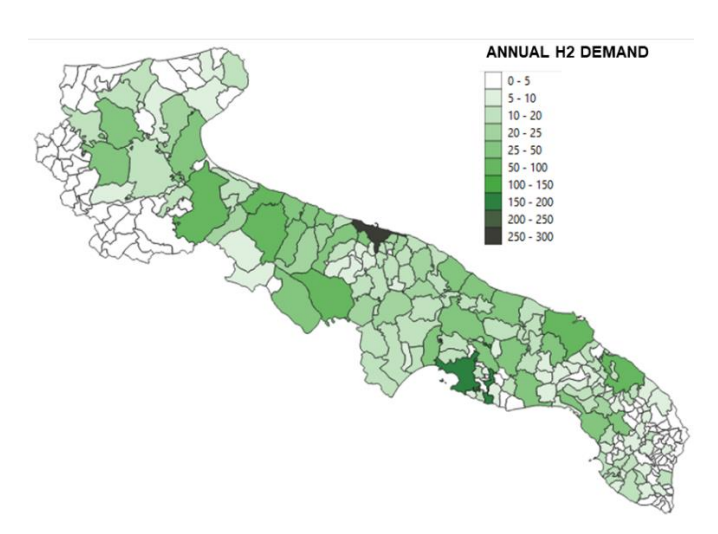

<span id="page-14-1"></span>Figura 13. Stima della domanda di idrogeno (ton/anno) per il settore mobilità in Puglia al 2030.

# <span id="page-14-0"></span>**4.3.Tecnologie per il Power to Gas: prestazioni e costi**

Il costo di investimento ed i costi operativi per la realizzazione e la gestione di una centrale per la produzione e stoccaggio di idrogeno sono dati fondamentali per il calcolo. Occorre, tuttavia, effettuare una importante premessa. La scelta della configurazione impiantistica è un dato che non può in alcun modo essere generalizzato ma dipende dalla specifica applicazione a cui la centrale è chiamata a servire. Per esempio, qualora si preveda un trasporto su gomma, la centrale dovrà prevedere una sezione di compressione dedicata finalizzata a raggiungere pressioni tali da permettere il riempimento del serbatoio (trailer). Viceversa, nel caso di trasporto all'interno di condotte, ipotizzando di trasportare il gas ad un livello di pressione simile a quello che si ha nelle reti di trasporto del gas naturale, alla sezione di compressione saranno richiesti rapporti di compressione inferiori con conseguente risparmio sul costo di investimento e sui costi operativi in termini di consumo di energia elettrica.

Fatta questa importante premessa, nel corso del progetto è stato realizzato un foglio di calcolo che permette, in funzione della configurazione di impianto ipotizzata per lo scopo di estrarre i parametri richiesti dal tool. In sintesi, l'impianto di conversione P2G è ipotizzato composto da diverse sezioni integrate. In relazione al livello di dettaglio richiesto dal tool, si considerano le seguenti macro-sezioni di impianto: sezione di produzione idrogeno tramite elettrolisi; sezione di compressione e stoccaggio; sezione di blending in rete; sezione di liquefazione nel caso sia richiesta il passaggio di stato da idrogeno allo stato gassoso allo stato liquido.

Per tutte le sezioni identificate i costi si suddividono in costi d'investimento iniziali (CAPEX), costi operativi fissi, costi operativi variabili. Per i valori numerici implementati si faccia riferimento al documento di progetto (Sergi et al. 2020)<sup>3</sup>. Tuttavia, dato il continuo sviluppo del settore, le voci di costo impostate nel calcolo del tool sono mantenute costantemente aggiornate e le modifiche apportate indicate nelle nuove versioni del tool.

### *Elettrolizzatori*

In particolare, rispetto ai valori riportati nel documento citato sono stati modificate le seguenti voci di costo in accordo alla più recente letteratura a disposizione.

$$
CAPEX_{PEM} = P_{el} \times (585.85 + 9458.2 \times P_{el}^{0.622-1}) \times \left(\frac{Anno}{2020}\right)^{-158.9}
$$
 (1)

<sup>&</sup>lt;sup>1</sup> https://unrae.it/files/Book%20UNRAE%202019\_5e81efee08ac9.pdf

<sup>2</sup> H2ME. https://h2me.eu/wp-content/uploads/2021/01/H2ME\_Emerging-Conclusions2020.pdf

<sup>&</sup>lt;sup>3</sup> [https://superp2g.wvgw-kunden.de/wp-content/uploads/2022/09/SUPERP2G\\_ITALY\\_Internal\\_Report\\_M1.pdf](https://superp2g.wvgw-kunden.de/wp-content/uploads/2022/09/SUPERP2G_ITALY_Internal_Report_M1.pdf)

$$
CAPEX_{AEK} = P_{el} \times (301.04 + 11603 \times P_{el}^{0.649-1}) \times \left(\frac{Anno}{2020}\right)^{-27.33}
$$
 (2)

Dove:

Pel è la potenza elettrica dell'elettrolizzatore [kW] Anno: è l'anno a cui si fa riferimento nell'analisi economica.

Le correlazioni sono state tratte da Reksteen et al. (2022)<sup>4</sup>.

Si riporta in [Figura 14](#page-15-0) un esempio di calcolo per elettrolizzatori alcalini e PEM assumendo come anno di riferimento il 2022.

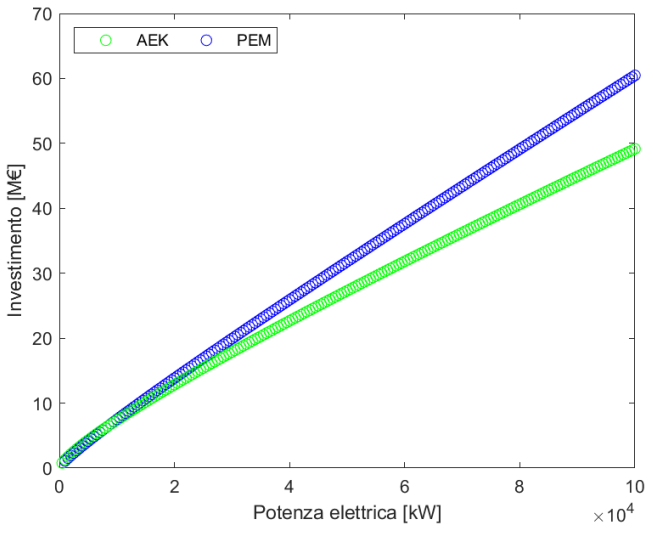

Figura 14. Costo di investimento elettrolizzatori alcalini e PEM.

<span id="page-15-0"></span>Per quanto riguarda i costi operativi, nel modello sono considerati:

- Costo per acquisto e/o produzione acqua demi.
- Costo per acquisto energia elettrica. Per quanto riguarda i consumi specifici dell'elettrolizzatore, in assenza di altri valori, si suggerisce di adottare i valori indicati all'interno del documento Strategic Research and Innovation Agenda<sup>5</sup>.
- Costo per attività di manutenzione. Per i valori utilizzati si rimanda al documento di (Sergi et al. 2020).
- Costo per sostituzione dello stack. La sostituzione dello stack è prevista dal costruttore dopo un certo numero di ore. Anche in questo caso, in mancanza di informazioni specifiche, si rimanda ai valori indicati nel documento di (Sergi et al. 2020).

#### *Stazione di compressione*

Per quanto riguarda i compressori sono disponibili due categorie di compressori in accordo a Sdanghi et al. (2019)<sup>6</sup>. Commercialmente, tuttavia, i compressori utilizzati maggiormente sugli impianti sono a pistoni, a membrana [\(Figura 15\)](#page-16-0). In alcune stazioni di rifornimento sono implementati anche compressori a pistoni liquidi ionici.

<sup>4</sup> Reksteen et al. 2022. Projecting the future cost of PEM and alkaline water electrolysers; a CAPEX model including electrolyser plant size and technology development.

<sup>5</sup> Strategic Research and Innovation Agenda. https://www.clean-hydrogen.europa.eu/about-us/key-documents/strategicresearch-and-innovation-agenda\_en

<sup>6</sup> Sdanghi et al. 2019. Review of the current technologies and performances of hydrogen compression for stationary and automotive applications. https://www.sciencedirect.com/science/article/pii/S1364032118307822

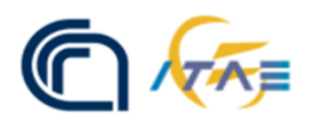

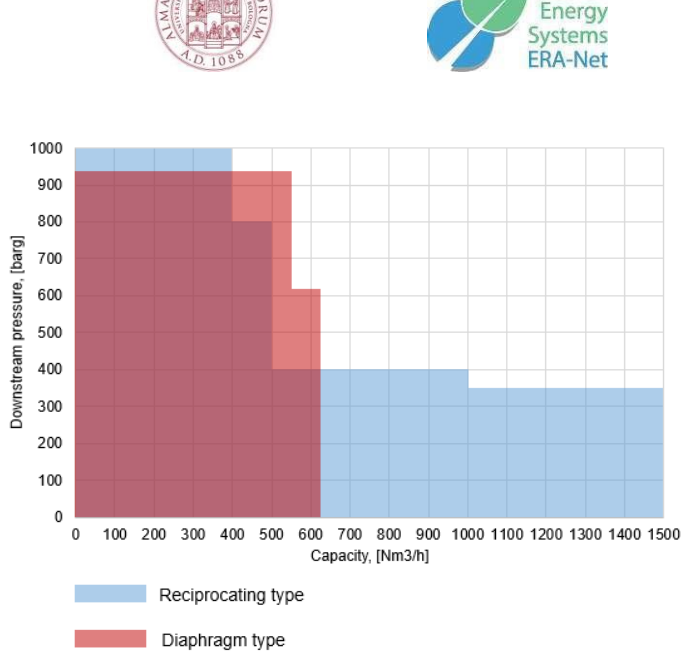

Smart

**SUPER** 

Figura 15. Tipologia di compressori adottati in funzione delle portate e delle pressioni richieste.

<span id="page-16-0"></span>Per quanto riguarda i costi di investimento, in assenza di valori specifici forniti tramite offerta dal fabbricante si suggerisce di utilizzare i valori riportati nel report redatto da Tranberg<sup>7</sup> per la FCH JU oppure quelli riportati da Khan et al. (2021)<sup>8</sup>. Per quanto riguarda i costi operativi nel modello sono inclusi:

- Costo di manutenzione del compressore. Per i valori utilizzati si rimanda al documento di (Sergi et al. 2020).
- Costo di acquisto dell'energia elettrica. Tale voce di costo dipende dalla potenza assorbita dal compressore durante il funzionamento. Questo parametro è calcolato applicando l'equazione di bilancio dell'energia in forma meccanica. Preme evidenziare che per calcolare la potenza reale assorbita dal compressore occorre identificare i seguenti rendimenti: isoentropico (70-80%), meccanico (95%), elettrico (95%) e ausiliari (96%).

#### *Sezione di stoccaggio*

Lo stoccaggio dell'idrogeno può essere realizzato in diverse forme: gassosa, liquida oppure mediante la conversione in altri fluidi successivamente riconvertiti in idrogeno. Al momento, nel tool è però considerato solo lo stoccaggio in forma gassosa in pressione. In letteratura sono disponibili numerosi riferimenti. Tuttavia, ad oggi, i dati da letteratura non consentono di identificare una correlazione univoca fra dimensioni dello stoccaggio, pressioni di stoccaggio e costo di investimento come dimostra il documento di Sergi et al. (2020). Per esempio, sulla base di offerte tecno-economiche ricevute si è considerato un range di valori compresi fra 400-600 €/kg per uno stoccaggio in pressione a 200 bar. Il valore è modificato opportunamente per pressioni di stoccaggio differenti.

Per quanto riguarda i costi operativi, invece, questi si limitano unicamente alle attività di manutenzione e verifica periodica degli elementi di sicurezza bi-annuale ed alla verifica strutturale dei serbatoi da svolgere ogni dieci anni in accordo al DM 329/04 vigente in Italia. Per i valori utilizzati si faccia riferimento a quanto riportato nel documento di Sergi et al. (2020).

#### *Sezione di blending*

Le informazioni disponibili in letteratura su applicazioni relative al blending sono ad oggi limitate e, in molti casi, mantenute confidenziali dai gestori dalla rete. Premesso questo, i valori utilizzati nel tool per le

<sup>7</sup> FCH JU. 2017. Study on early business cases for H2 in energy storage and more broadly power to H2 applications, EU Commission.

<sup>8</sup> Khan, M.A., Young, C., and MacKinnon, C. and Layzell, D. (2021). The Techno-Economics of Hydrogen Compression. Transition Accelerator Technical Briefs Vol. 1, Issue 1, Pg. 1-36. ISSN 2564-1379.

valutazioni dell'ottimo sono quelle riportate nel report di Tranberg realizzato per FCH JU<sup>5</sup>. In particolare, il costo di investimento per la stazione di iniezione in rete è assunto funzione della pressione di iniezione, ovvero è funzione del fatto che l'iniezione avvenga in una rete di trasporto piuttosto che di distribuzione. I valori utilizzati nel tool sono riportati in Sergi et al. (2020).

### *Costo complessivo e calcolo del Levelized Cost of Hydrogen (LCOH)*

Il modello economico sviluppato permette, quindi, di calcolare il costo di produzione specifico dell'idrogeno in funzione della configurazione di impianto e delle condizioni operative attese. Nelle figure seguenti si riporta Levelized Cost of Hydrogen (LCOH) e l'investimento atteso per la realizzazione dell'impianto in diversi casi in funzione della tecnologia implementata, della taglia di impianto e del costo di acquisto dell'energia elettrico (solo nel caso del LCOH).

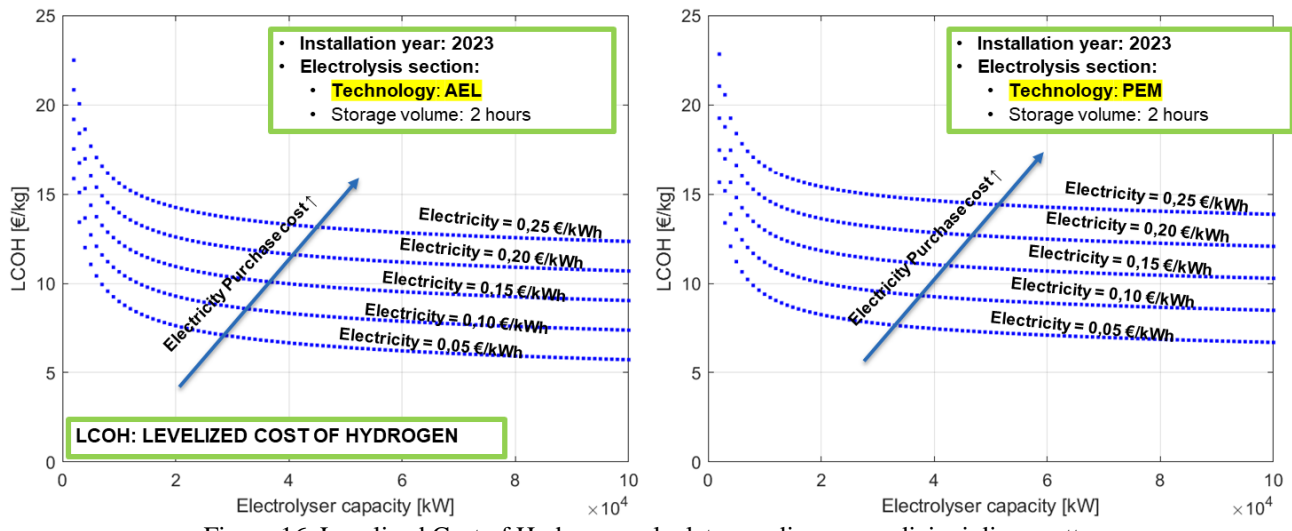

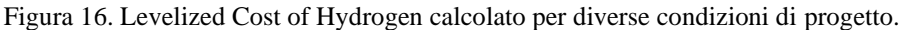

<span id="page-17-1"></span><span id="page-17-0"></span>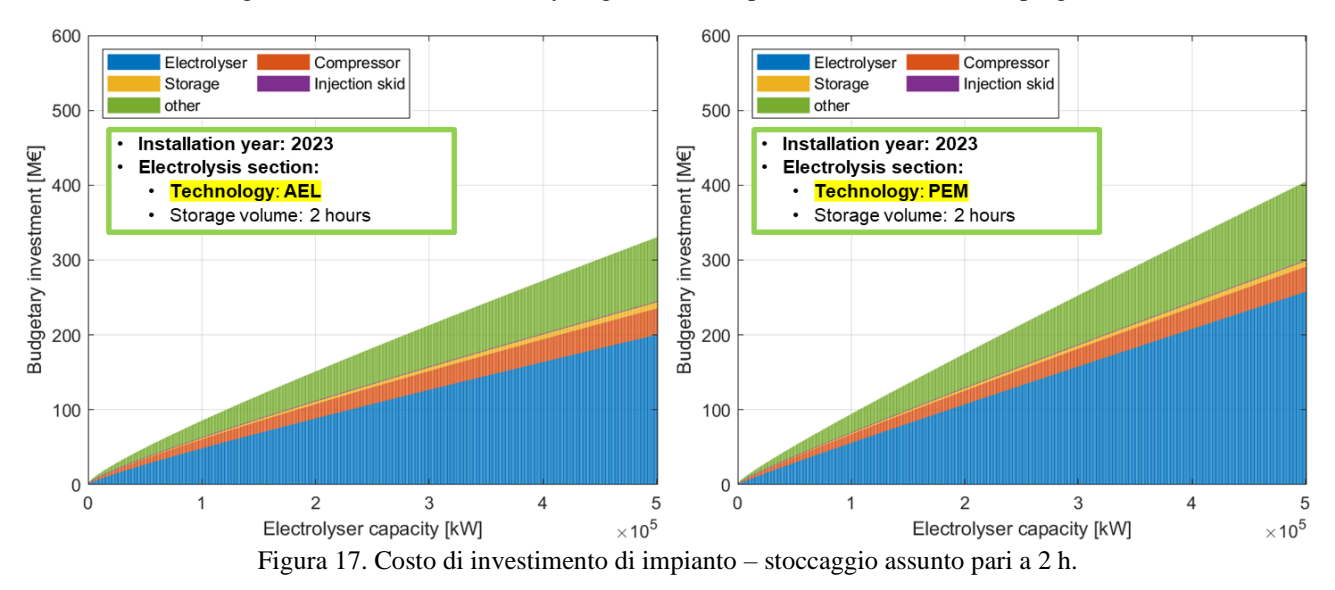

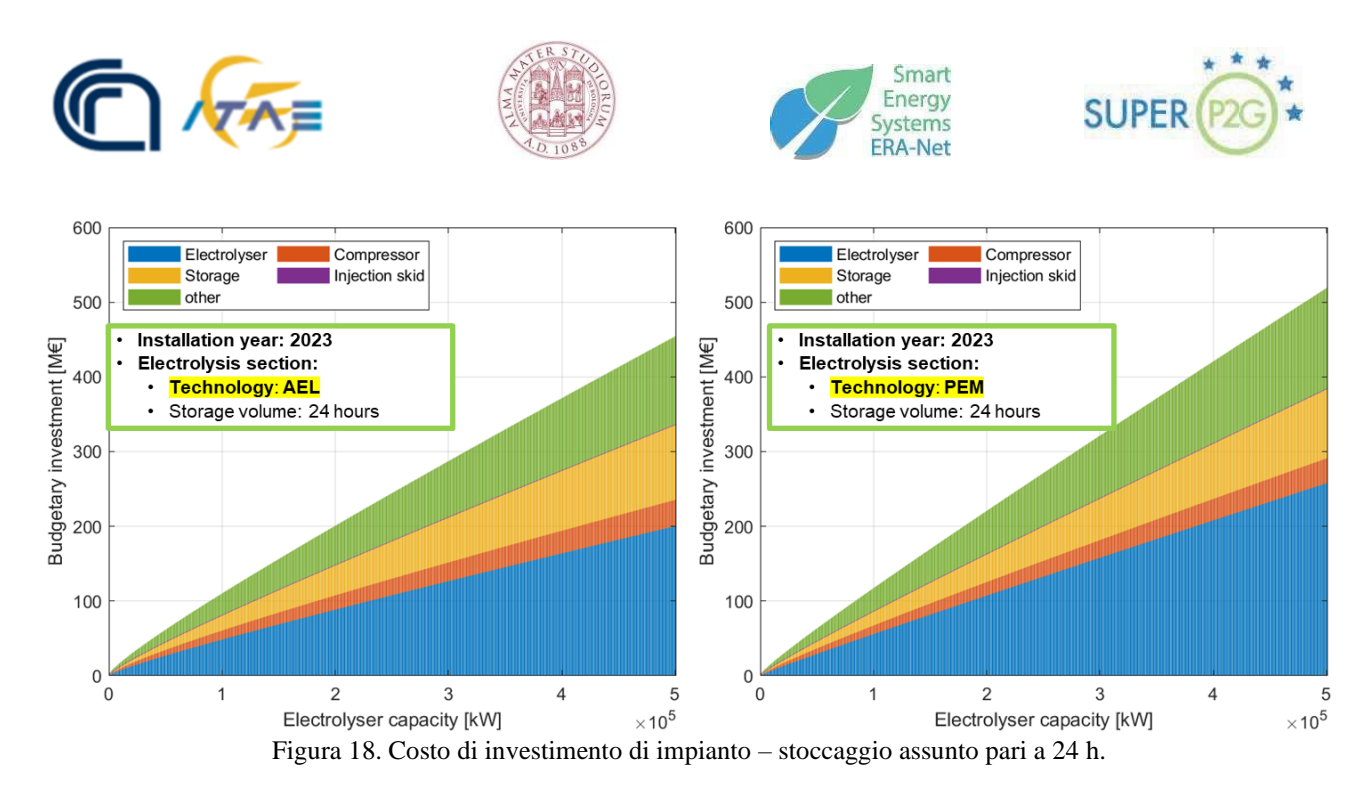

### <span id="page-18-1"></span><span id="page-18-0"></span>**4.4.Costo di trasporto dell'idrogeno**

Nella versione sviluppata del tool è possibile indagare tre modalità di trasporto:

- Trasporto di idrogeno gassoso su gomma
- Trasporto di idrogeno liquido su gomma
- Trasporto di idrogeno gassoso tramite pipeline.

In questa versione del tool, dunque, non sono ricomprese altre modalità di trasporto quali, per esempio, i Liquid Organic Hydrogen Carriers (LCOH) che potranno essere sviluppate in successivi sviluppi.

*Costo del trasporto di idrogeno gassoso e liquido su gomma:*

Per il calcolo del costo di trasporto dell'idrogeno su gomma si è fatto riferimento alla pubblicazione di Reuß et al. (2021) ed al modello ivi proposto. Il costo totale di trasporto è calcolato come indicato nelle Eq. (3-6):

$$
C_{trasporto} = CAPEX + OPEX
$$
\n(3)

$$
CAPEX = \frac{AF \times I}{U} \times T_{travel} = \frac{AF \times I}{U} \times \frac{D}{\nu}
$$
\n(4)

$$
AF = \frac{(1 + WACC)^n \times WACC}{(1 + WACC)^n - 1}
$$
\n<sup>(5)</sup>

$$
OPEX = (Full \times C_{fuel} + C_{toll}) \times D + (0 \& M \times \frac{I}{U} + C_{driver} \times N_{driver}) \times T_{travel}
$$
\n
$$
(6)
$$

Dove:

AF: è l'annuity factor [%]. C<sub>driver</sub>: è il costo orario dell'autista<sup>9</sup> assunto pari a circa 17 €/h. Cfuel: è il costo del carburante per autotrasporto [€/litro].

<sup>&</sup>lt;sup>9</sup> Per il trasporto di idrogeno è richiesta una specializzazione particolare. Si assume un inquadramento del lavoratore come qualifica 3, Livello C3 (https://fiscomania.com/autotrasportatori-elementi-tipici-della-busta-paga/). Considerando il numero massimo di ore settimanali pari a 47 h/settimana, uno stipendio lordo per il dipendente pari a 1765 €/mese https://www.kitech.it/Retribuzionestipendio-ccnl.aspx?CodiceCateg=362, assumendo un costo totale per l'azienda pari a 3185 € (ricavato tramite metodo semplificato al https://www.achab.it/come-si-calcola-il-costo-aziendale-di-un-dipendente/business/), si stima un costo orario pari a 16.9 €/h.

 $C_{\text{toli}}$ : è il costo del pedaggio in autostrada per veicolo di classe 5 [ $\epsilon/km$ ]<sup>10</sup>. Essendo i costi diversi per il trasporto in montagna ed in pianura, si assume il valore medio pari a 0.191 €/km.

C<sub>trasporto</sub>: è il costo del trasporto sulla distanza D [€].

D: è la distanza percorsa [km]. Occorre prestare attenzione al fatto che la distanza percorsa è calcolata come somma fra distanza percorsa all'andata e distanza percorsa al ritorno.

Fuel: è il consumo di carburante per percorrere una certa distanza [litri/km] assunto un consumo specifico pari a 0.345 litri/km.

I: è l'investimento iniziale per l'acquisto della motrice e del rimorchio, ovvero del trattore stradale e del semirimorchio. Nel caso di trasporto di idrogeno gassoso si assume 170 k€ per il trattore e 1057 k€ per il semirimorchio. Nel caso di idrogeno liquido, invece, il semirimorchio è assunto pari a 1732 k€<sup>11</sup>. Sulla base della referenza indicata, si assume una capacità di trasporto pari a 1100 kg/trasporto per l'idrogeno in forma gassosa e 3600 kg/trasporto per l'idrogeno in forma liquida.

Ndriver: è il numero di autisti.

n: è il periodo di ammortamento [anni]. Il periodo di ammortamento è assunto pari a 5 anni.

O&M: sono i costi fissi di manutenzione, assunti pari al 12% dell'investimento iniziale per la motrice / trattore stradale e il 2% per il rimorchio.

 $T_{\text{travel}}$ : è il tempo richiesto per percorrere una certa distanza [h]. Il parametro, nota la velocità media v<sub>media</sub>, può essere calcolato come rapporto fra distanza e velocità. Si assume una velocità media di trasporto pari a 50 km/h.

U: è il tempo di funzionamento totale in un anno [h] assunto pari a 2000 h/anno.

V: è la velocità di trasporto media, assunta pari a 50 km/h.

WACC: Costo Medio Ponderato del Capitale assunto pari al 8%.

Sulla base delle ipotesi formulate, si calcola:

$$
AF = 0.25 \tag{7}
$$

$$
CAPEX_{H2-gassoso} = \frac{(0.25 \times (170 + 1075)) \times 1000}{2000} \times \frac{D}{50} = 3.11 \times D
$$
 (8)

$$
CAPEX_{H2-liquido} = \frac{(0.25 \times (170 + 2300)) \times 1000}{2000} \times \frac{D}{50} = 6.17 \times D
$$
\n(9)

$$
OPEX_{H2-gassoso} = (0.345 \times C_{fuel} + 0.191) \times D + 0.758 \times D \tag{10}
$$

$$
OPEX_{H2-liquido} = (0.345 \times C_{fuel} + 0.191) \times D + 0.890 \times D \tag{11}
$$

Preme evidenziare che i parametri ipotizzati dovranno essere mantenuti aggiornati e, all'occorrenza, modificati come da indicazione dell'utilizzatore finale.

Nella [Figura 19](#page-20-0) è riportata l'analisi di sensitività del costo di trasporto dell'idrogeno su gomma in fase gassosa. A sinistra sono riportate le condizioni di riferimento (baseline). L'analisi di sensitività è stata svolta variando i parametri di interesse all'interno di un intervallo -30%, +30% del valore di riferimento. Come riportato in figura, la formulazione adottata garantisce un'elevata flessibilità all'utilizzatore di modificare i parametri sulla base dello stato dell'arte e delle condizioni economiche in essere od attese.

<sup>10</sup> <https://www.autostrade.it/it/il-pedaggio/come-si-calcola-il-pedaggio>

<sup>11</sup> A. Lahnaoui, C. Wulf and Didier Dalmazzone, "Optimization of Hydrogen Cost and Transport Technology in France and Germany for Various Production and Demand Scenarios," Energies, vol. 14, no. 744, 2021

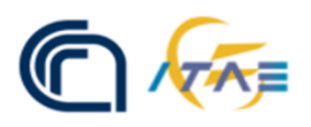

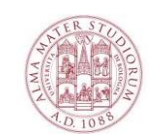

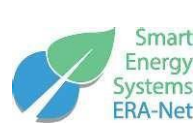

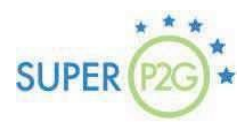

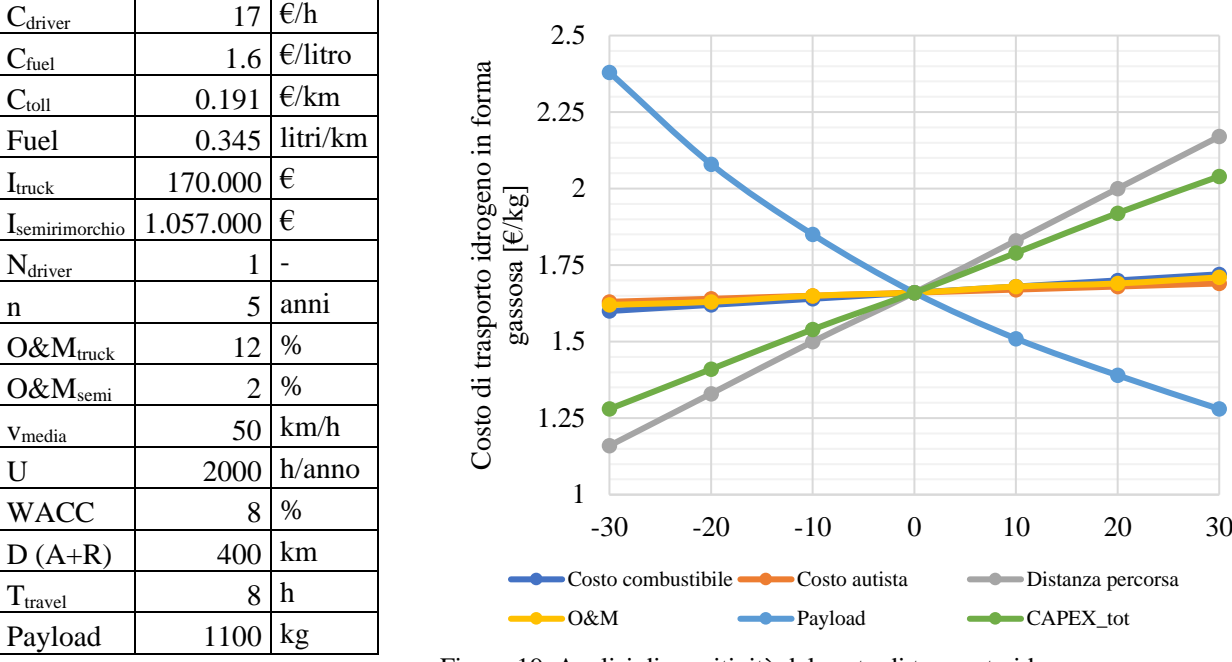

<span id="page-20-0"></span>Figura 19. Analisi di sensitività del costo di trasporto idrogeno su gomma in fase gassosa.

In riferimento al trasporto su gomma possono essere inclusi nell'algoritmo di calcolo condizioni al contorno dedicate quali:

- Distanza massima percorribile dal singolo trasporto di idrogeno (comprensiva di andata e di ritorno).
	- o *Trasporto in fase gas*: qualora si voglia valutare un trasporto in giornata (9 h di guida), ipotizzando una velocità media di 50 km/h e tempi di sgancio ed aggancio pari ad 1 h, la distanza massima percorsa (andata + ritorno) che si suggerisce di impostare nel codice è pari a 400 km.
	- o *Trasporto in fase liquida*: differentemente dal caso precedente, nel caso di trasporto in giornata, la distanza massima percorsa (andata + ritorno) suggerita è pari a 300 km in quanto il tempo richiesto per scaricare il combustibile trasportato è assunto pari a 3 h. Nelle valutazioni, inoltre, si trascura la perdita per boil-off.
- Numero massimo di trasporti che giornalmente possono rifornire la singola stazione di rifornimento. Per motivi di corretta gestione e fruibilità del servizio, il numero massimo di trasporti che può giornalmente rifornire la singola stazione di rifornimento può essere limitato.

### *Costo del trasporto di idrogeno gassoso tramite pipeline:*

Il costo di trasporto idrogeno gassoso tramite pipeline è calcolato mediante dimensionamento economico. La metodologia adottata consiste nell'identificare il diametro che minimizza il costo totale annuo dell'impianto, valore che è dato dai costi fissi di investimento ammortizzabili moltiplicati per il tasso di ammortamento, sommati al costo dell'energia elettrica spesa per ogni eventuale stazione di compressione che si dovesse installare per garantire la pressione richiesta all'utenza asservita a seguito della perdita di pressione lungo la linea. L'Eq. 12 è implementata per lo scopo:

$$
C_{trasporto} = c_{tubazione} \times \tau_{tubazione} + c_{compressore} \times \tau_{compressore} + c_{electricità} + c_{0\&M}
$$
 (12)

### Dove:

 $c<sub>tubazione</sub> è il costo delle tubazioni [€]$ 

ccompressore è il costo dei compressori installati a servizio della linea incluso dei costi di installazione e delle opere civili  $[€]$ 

τ è il tasso di ammortamento per le tubazioni e per il compressore [%]

 $c_{\text{electricità}}$  è il costo per l'acquisto dell'energia elettrica consumata dai compressori  $\lbrack \n\varepsilon / \text{anno} \rbrack$ 

 $c_{O\&M}$  sono i costi annuali di manutenzione e gestione delle condotte e delle centrali di compressione [ $\epsilon$ /anno]

Il codice di calcolo sviluppato consente di determinare, per definiti valori di portata e distanza tra centrale di produzione idrogeno e utenza finale, il diametro commerciale ottimo, ovvero quello che minimizza il costo di trasporto. Nella [Figura 20,](#page-21-1) per esempio, si riporta il costo per trasportare 350.000 ton/anno di idrogeno su una distanza di 1000 km per diversi diametri commerciali. Nel caso mostrato si è assunta una pressione iniziale pari a 75 bar ed una pressione minima di trasporto pari 50 bar. Come si vede, il costo minimo si ottiene per condotte aventi diametro esterno di 609.6 mm ed è pari a circa 0.7 €/kg. Preme evidenziare che il modello permette di estrapolare anche informazioni sul numero di compressori lungo la linea così come sul consumo elettrico atteso.

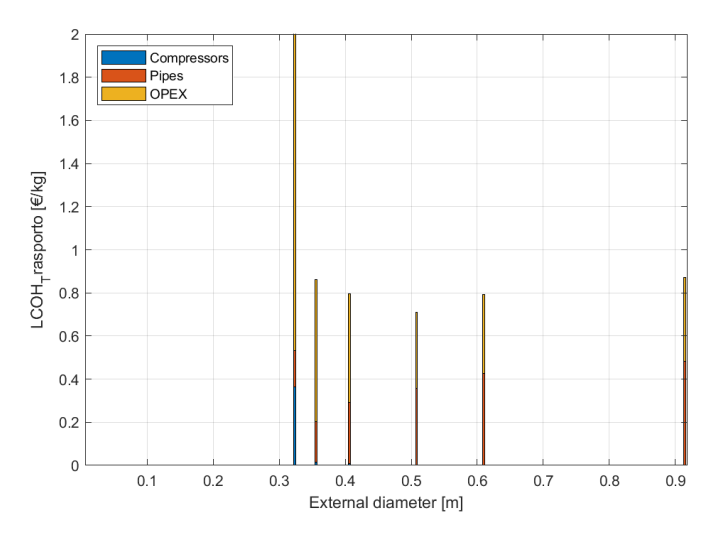

<span id="page-21-1"></span>Figura 20. Costo di trasporto idrogeno in condotta considerando un trasporto in fase gassosa ad una pressione compresa fra 75 bar e 50 bar.

## <span id="page-21-0"></span>**4.5.Costo di connessione alla rete elettrica**

Il costo di connessione dell'impianto P2G alla rete elettrica è stato calcolato utilizzando l'Eq. 13:

$$
c'_{ij} = \min\{35 \times P_i + 90 \times P_i \times D_{ik} + 100; 4 \times P_i + 7.5 \times P_i \times D''_{ik} + 6000\tag{13}
$$

Dove:

Pi: è la taglia dell'impianto di conversione P2G [kW]

Dik: è la distanza geodetica alla più vicina sottostazione elettrica;

Dik'': è la distanza geodetica fra la centrale di P2G e la più vicina stazione di trasformazione ad alta tensione.

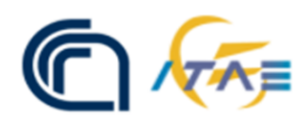

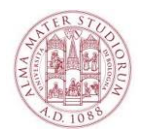

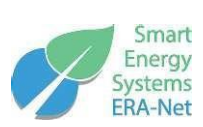

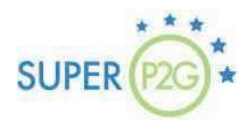

# <span id="page-22-0"></span>**5. Database standardizzato**

Il database è stato sviluppato per ospitare dati da fonti eterogenee (tipicamente database istituzionali di libera consultazione) i cui dati sono raccolti in file (di differente formato) o disponibili tramite API (Application Programming Interface) per il reperimento di informazioni a run-time. Tali dati hanno natura eterogenea quali, per esempio, collocazione geografica di punti di interesse (impianti di generazione, distributori di combustibile, cabine di trasformazione, e così via), potenza elettrica generata da impianti, tipologia e dati nominali di reti elettriche, distribuzione delle strade e autostrade sul territorio.

Per adattare la struttura dati all'obiettivo di sovrapposizione/ibridizzazione ("overlay") delle reti di potenza/trasmissione e comunicazione/traffico su cui si svilupperà la ricerca delle locazioni ottimali per il posizionamento delle centrali di produzione idrogeno, il database è stato articolato con entità e tabelle su layer separati (per caratterizzare entità di natura differenti, con una distinzione principale tra trasporto di energia e viabilità) ciascuna da dati salienti di tipo differente (confini amministrativi, capacità nominale della linea elettrica, tensione della linea, oppure tipo di strada o ferrovia, inizio e fine della tratta, tipologia dei combustibili presenti in un punto di distribuzione, etc.). Pertanto, data la genericità dei dati da collezionare e manipolare, è stato scelto di implementare un database relazionale con entità i cui campi sono stati definiti in base ai parametri caratterizzanti la singola tipologia di infrastruttura rappresentata come rappresentato in [Figura 21.](#page-22-1) Dal punto di vista dell'architettura delle entità connesse al database (modello concettuale), le relazioni molti-a-molti tra reti e punti di interesse è stata riportata tramite entità ausiliarie (es: incroci per le strade e interfacce dei sistemi di conversione delle reti elettriche) che implementano delle corrispondenze 1-amolti fittizie. Ovvero, si è tenuto conto della possibilità di ciascuna rete elettrica di poter servire più utenti e per ciascuna utenza la possibilità di essere connessa a più reti (es.: cabina di trasformazione tra due tratte di linea di trasmissione o per il collegamento tra AT e MT).

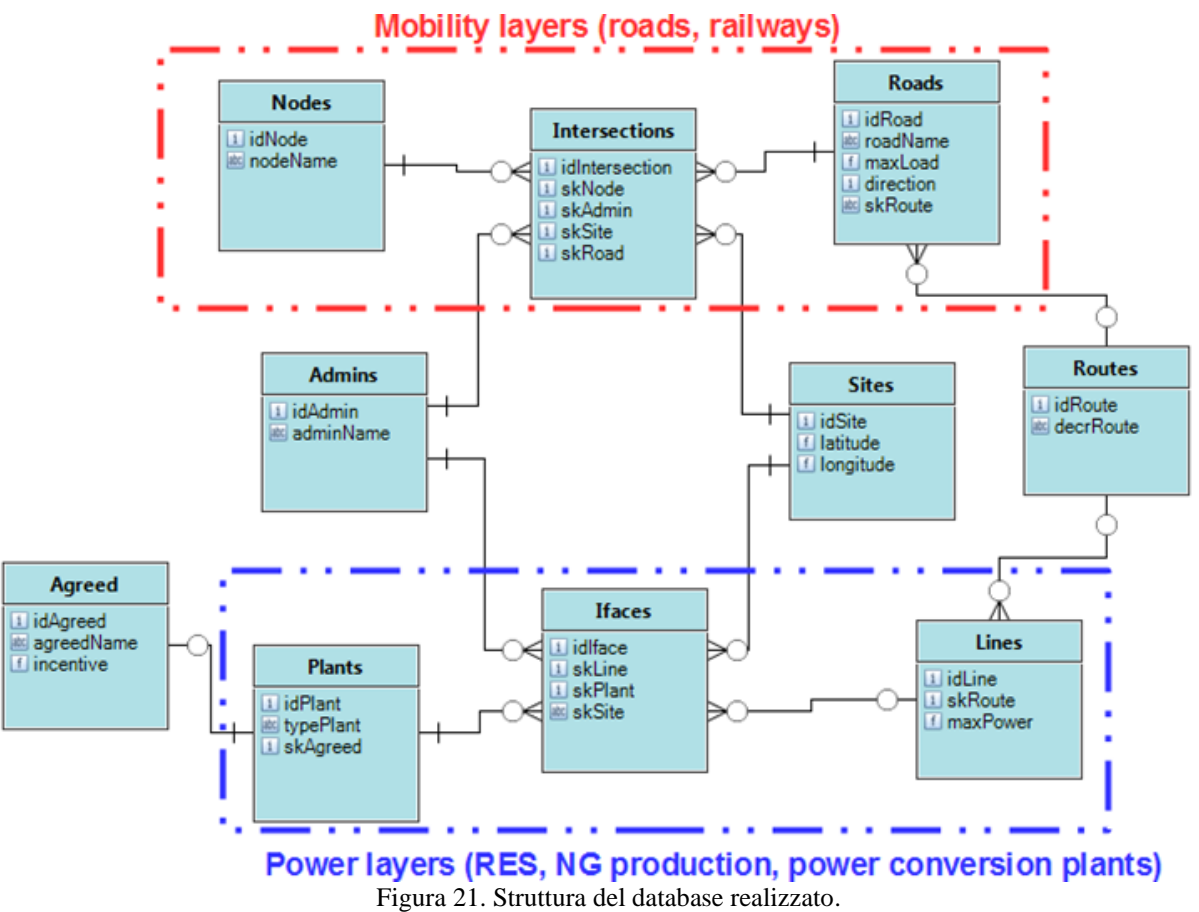

<span id="page-22-1"></span>Per quanto riguarda lo sviluppo del modello logico del database, l'implementazione delle tabelle è stata fatta in SQL, data la flessibilità e la gratuità di tale linguaggio per la gestione (ossia inserimento, cancellazione,

estrazione e modifica) dei dati. In particolare, è stata selezionata la variante PostgreSQL (anch'essa con licenza d'uso gratuita). Questa scelta determina vari benefici:

- Grazie alla sua implementazione a oggetti, garantisce una buona velocità di manipolazione anche in caso di grandi quantità di dati;
- La gestione del database può avvenire sia tramite applicazioni software dedicate (per la maggior parte gratuite) che da interfaccia web (es: pgAdmin4, come utilizzato nell'attività di sviluppo presentata);
- Oltre al linguaggio nativo, esistono sia wrapper per la gestione del database in altri linguaggi indirizzati ai DB e, analogamente, esistono librerie dedicate alla sua gestione in linguaggi di programmazione vari, spesso con funzioni dedicate al calcolo statistico;
- Esistono plug-ins dedicati alla rappresentazione di dati georeferenziati, come PostGIS, che (implementando rappresentazioni standard, come la WKB Well Known Binary) semplificano la gestione di geometrie di punti su mappe GIS.
- Inoltre, per PostgreSQL esistono tools gratuiti di importazione in dati georeferenziati in formati standard (come gli shapefile, di uso comune per i database geografici, anche istituzionali) con la creazione automatica di tabelle già intestate e in cui è individuata la colonna della geometria da rappresentare (tipicamente per linee elettriche, strade, tratte ferroviarie ed elementi similari).

Seguendo il modello concettuale, in tale scenario tipico dei database relazionali, nel modello logico sono state realizzate delle tabelle ad hoc per rappresentare la corrispondenza molti-a-molti tra utenti/impianti e infrastrutture come mostrato in [Figura 22.](#page-23-0)

|                                                                                                    |   | œ  |      | 201 <del>0 LI JU</del> |
|----------------------------------------------------------------------------------------------------|---|----|------|------------------------|
| <b>&gt;</b> I Materialized Views                                                                                                    |   | 15 | 2014 | <b>EPSG</b>            |
| > () Procedures<br>$\geq 1.3$ Sequences<br>$\vee$ $\blacksquare$ Tables (8)<br>$\angle$ $\blacksquare$ ar_impianti<br>$\triangleright$ $\blacksquare$ atlarete linee<br>$\triangleright$ $\blacksquare$ com2016 ed50<br>$\triangleright$ $\blacksquare$ distributori<br>$\triangleright$ $\blacksquare$ erogafuel |   | 16 |      | 2015 EPSG              |
|                                                                                                    |   |    |      |                        |
|                                                                                                    |   | 17 | 2016 | <b>EPSG</b>            |
|                                                                                                    |   | 18 | 2017 | <b>EPSG</b>            |
|                                                                                                    |   | 19 | 2018 | <b>EPSG</b>            |
|                                                                                                    | Ξ | 20 | 2019 | <b>EPSG</b>            |
|                                                                                                    |   | 21 | 2020 | <b>EPSG</b>            |
|                                                                                                    |   | 22 | 2021 | <b>EPSG</b>            |
| <b>⊟</b> railway_sections<br>⋗                                                                                                    |   | 23 | 2022 | <b>EPSG</b>            |
| $\triangleright$ $\blacksquare$ spatial_ref_sys                                                                                                    |   |    |      |                        |
| $\angle$ $f{f}$ ts                                                                                                    |   | 24 | 2023 | <b>EPSG</b>            |
| > 《 Trigger Functions<br>><br><b>Types</b><br>><br><b>Views</b>                                                                                                    |   | 25 | 2024 | <b>EPSG</b>            |
|                                                                                                    |   | 26 | 2025 | <b>EPSG</b>            |
|                                                                                                    |   | 27 | 2026 | <b>EPSG</b>            |
| bostgis_30_sample                                                                                                    |   | 28 | 2027 | <b>EPSG</b>            |
| bostgres                                                                                                    |   | 20 |      | $2028$ FPSG            |

<span id="page-23-0"></span>Figura 22. Esempio delle tabelle ad hoc per rappresentare la corrispondenza molti-a-molti tra utenti/impianti e infrastrutture.

Inoltre, delle tabelle ausiliarie sono state predisposte per la raccolta dei dati caratterizzanti la singola linea elettrica o tratta stradale (nome del gestore, punto di inizio, punto di fine, data nominali, informazioni aggiuntive). Queste tabelle, seppur non necessarie nella gestione di un database, permettono un reperimento veloce delle informazioni riducendo la complessità della ricerca, tramite l'uso di chiavi primarie e secondarie di ricerca nelle tabelle. L'implementazione di tale database ha consentito il reperimento veloce delle informazioni che, tramite opportuni script in Python, utilizzando librerie dedicate quali:

- *geo-pandas*: per la gestione di dataset georeferenziati;
- *shapely*: per la manipolazione di shapefile (con cui sono distribuiti alcuni dataset);
- *pyproj*: per la rappresentazione dei dati geografici con coordinate in sistemi riferimento e proiezioni differenti;
- *matplotlib*: per il rendering dei dati.

Questo ha permesso di rappresentare graficamente i differenti punti di interesse e infrastrutture sia come singolo layer per i calcoli delle distanze che in sovrapposizione per le successive definizioni di metriche e operazioni di clustering dei punti di interesse.

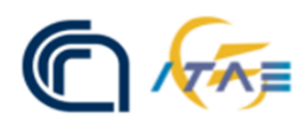

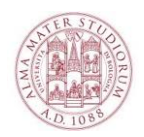

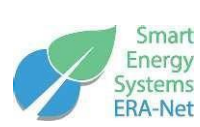

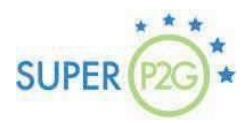

# <span id="page-24-0"></span>**6. Metodo di ottimizzazione**

È stata effettuata una formalizzazione matematica del problema di ottimizzazione. I dati di input sono stati selezionati ed armonizzati per snellire il processamento degli stessi durante lo sviluppo degli algoritmi, con l'obiettivo, dunque, della riduzione dell'effort computazionale. È noto infatti che problemi di questa tipologia (ottimizzazione) sono classificati come NP-hard ovvero almeno difficili da risolvere quanto un problema NPcompleto. In altre parole, all'aumentare del numero di variabili, la complessità computazionale cresce più che proporzionalmente

# <span id="page-24-1"></span>**6.1.Clustering dei dati di input**

Per lo sviluppo di un tool capace di fornire supporto ed informazioni utili alla creazione di una infrastruttura dell'idrogeno sul territorio italiano è stato formalizzato un problema di ottimo per la locazione di possibili installazioni di sistemi elettrolizzatori P2G secondo logiche di costo, efficienza ed aiuto alla stabilità del sistema elettrico. La grande quantità di dati di input da dover considerare ha reso necessario un primo passaggio di clusterizzazione dei dati di interesse, al fine di ridurre e sintetizzare l'informazione presente in tali set di dati e decrementare la complessità di calcolo necessaria all'individuazione delle locazioni ottime. Per ottenere questo sono state applicate ai dati di input differenti tecniche di clusterizzazione per valutare la tecnica computazionalmente più efficiente e la tipologia di aggregazione più significativa per la ricerca delle posizioni ottime. La clusterizzazione è stata utilizzata per tutti quei set di dati di input costituiti da elementi sparsi e non omogenei che, se considerati direttamente, possono creare distorsioni e non corrette deviazioni al problema di ottimo. Tali insiemi sono ad esempio gli impianti energetici di produzione (costituiti da diverse tipologie di fonte, con taglie che variano in un range molto ampio, su una scala disomogenea ed in cui sono presenti molti elementi trascurabili o di poco interesse, gli 'outliers', ecc.), i punti di consumo (anch'essi molto disomogenei in termini di taglie), e le infrastrutture (nel caso in cui risultino notevolmente ramificate o distribuite con una capillarità superiore alla mesh scelta per la definizione del set di possibili locazioni).

La metodologia adottata, dunque, per l'aggregazione di questi dati è stata quella del confronto di diverse tecniche di machine learning (non supervisionate).

Per l'aggregazione delle 47.000 risorse di produzione di energia elettrica sul territorio della Regione Puglia, sono state studiate le tecniche di clustering più impiegate nell'elaborazione dati per la valutazione dei benefici e dei limiti di ciascuna di esse. In particolare, per generare una forma di aggregazione intorno che tenga conto della presenza di impianti di produzione tra loro ravvicinati (per limitare le distanze tra gli impianti appartenenti a un unico cluster) sono stati applicate le tecniche di:

- 1. Spectral clustering;
- 2. Agglomerative clustering e
- 3. K-means clustering.

Lo *spectral clustering* ha mostrato un tempo di esecuzione fortemente influenzato dal numero di clusters richiesti. Infatti, è stato riscontrato un aumento significativo del tempo di esecuzione della procedura all'aumentare del numero di cluster richiesti: 0.4 s per 5 clusters, 1.15 s per 10 cluster, 10.6 s per 50 clusters, 47.1 s per 150 clusters). La distribuzione geografica dei cluster così costruiti è mostrata nella [Figura 23.](#page-25-0)

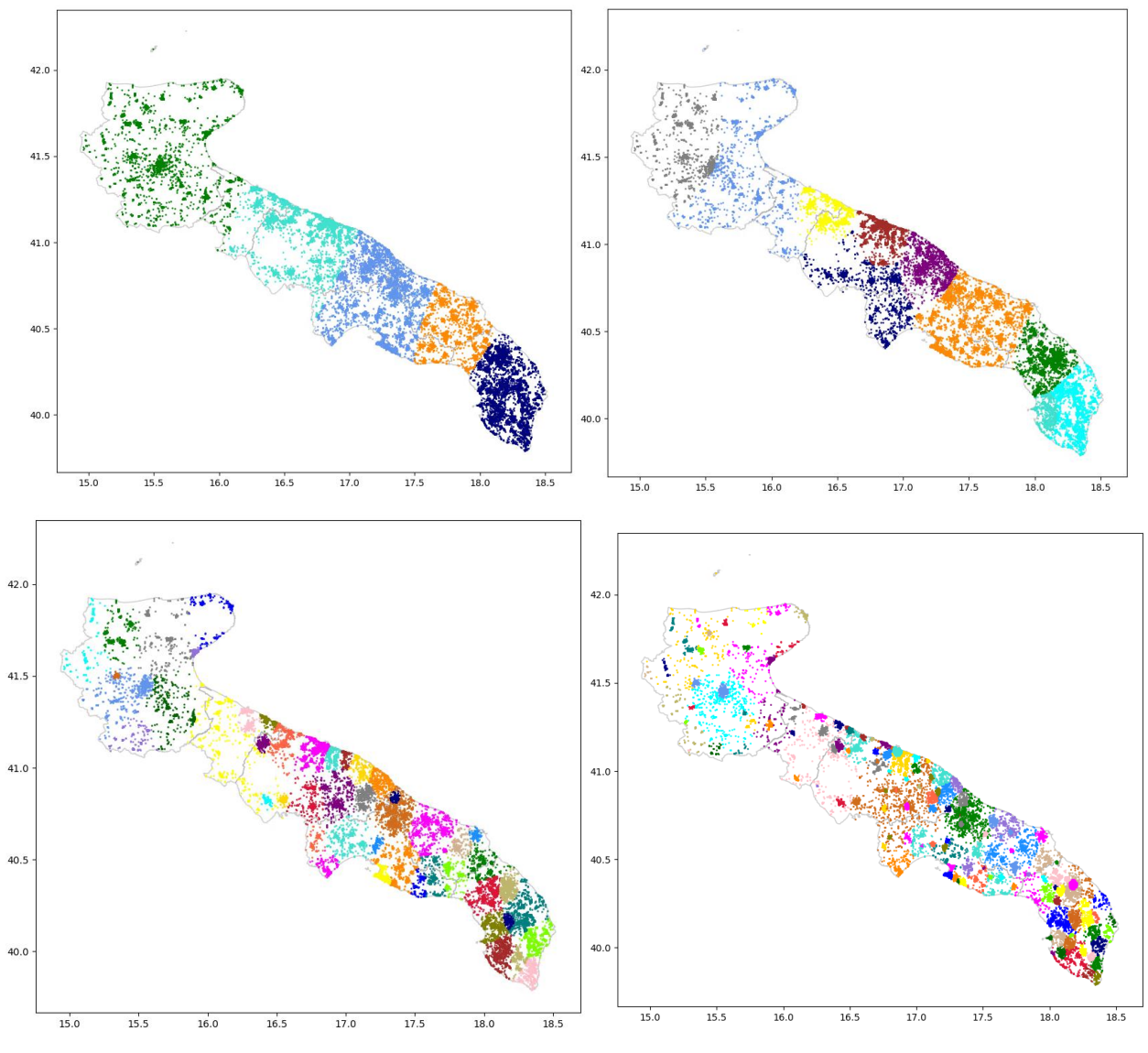

<span id="page-25-0"></span>Figura 23. Aggregazione delle risorse di produzione di energia elettrica in clusters, tramite spectral clustering

Analogamente, il tempo di esecuzione dell'*agglomerative clustering* non è soggetto a variazioni rilevanti in funzione del numero di cluster (circa 130 s negli stessi 4 casi svolti con lo spectral clustering), ma risulta influenzato dal numero di risorse da aggregare (precedenti prove su set limitati di impianti hanno mostrato tempi di esecuzione paragonabili a quelli dello spectral clustering con basso numero di cluster). In sintesi. è stato riscontrato un aumento significativo del tempo di esecuzione della procedura all'aumentare del numero di risorse da aggregare, ma non in caso di aumento di cluster richiesti.

La distribuzione geografica degli impianti attraverso l'agglomerative clustering è mostrata in [Figura 24](#page-26-0) nei 4 casi selezionati (5, 10, 50 e 150 clusters).

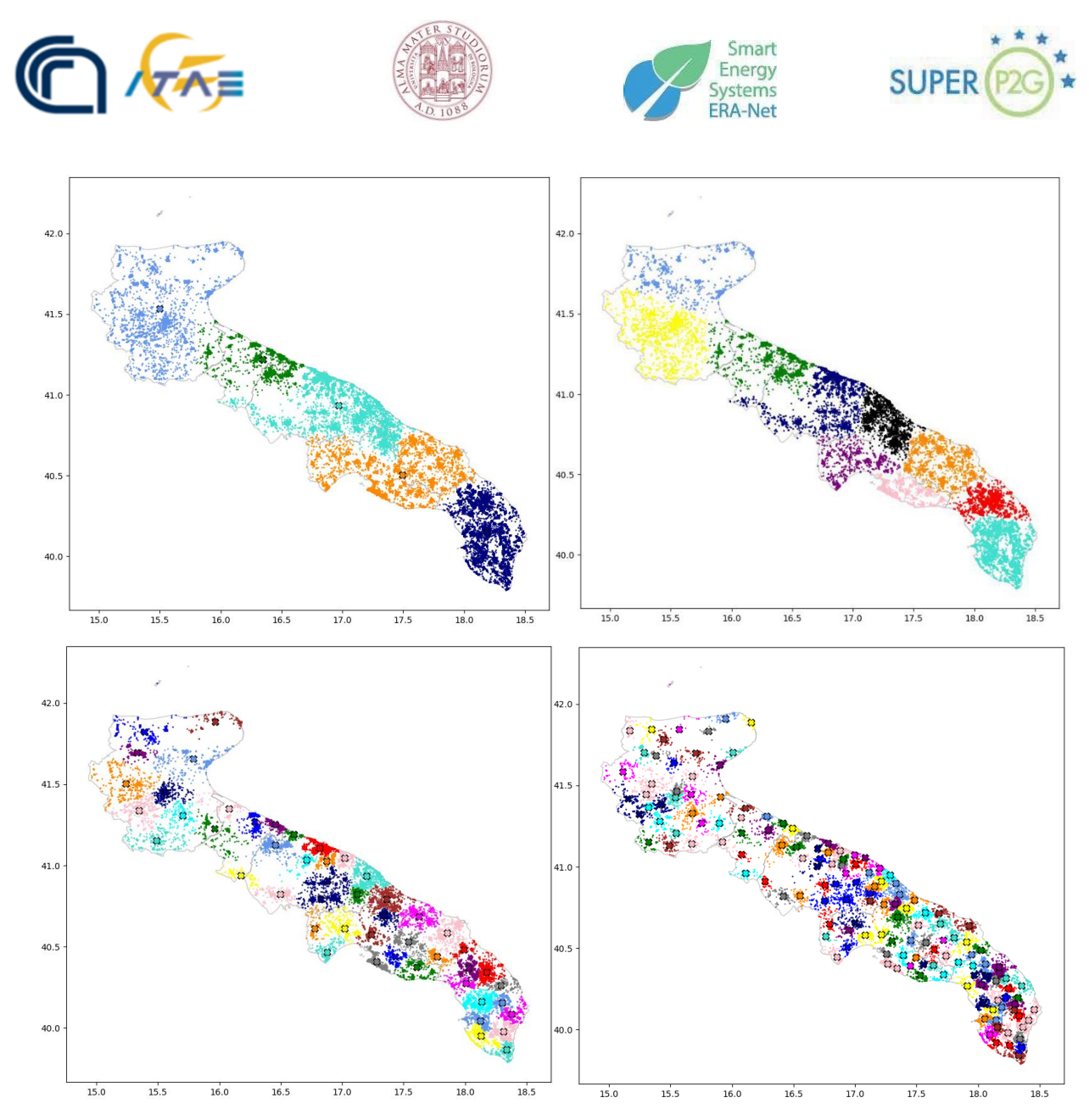

<span id="page-26-0"></span>Figura 24. Aggregazione delle risorse di produzione di energia elettrica in clusters, tramite agglomerative clustering

Infine, la tecnica *k-means clustering* ha mostrato prestazioni migliori delle precedenti tecniche (eseguito su 5, 10 e 30 clusters in tempi di circa 1s, 2s e 5s, rispettivamente nei 3 casi) ed è stata quindi selezionata per le successive fasi di manipolazione dei dati. Si veda la [Figura 25.](#page-27-0) Tale tecnica ha mostrato ottimi risultati in termini di tempo di esecuzione anche con un numero elevato di risorse da aggregare e di clusters richiesti. Pertanto, è stata selezionata per le successive fasi dell'elaborazione.

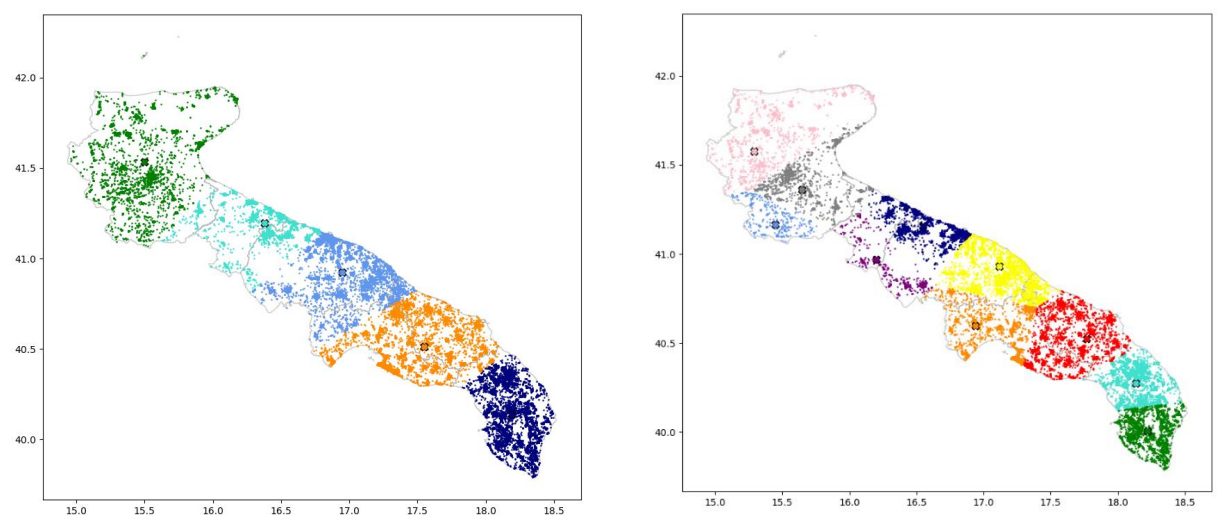

<span id="page-27-0"></span>Figura 25. Aggregazione delle risorse di produzione di energia elettrica in clusters, tramite k-means clustering,

Una volta selezionata la tecnica di clustering, è stata introdotta una metrica per "pesare" la presenza di impianti di potenza particolarmente rilevante e ridurre la varianza delle potenze aggregate dei clusters. Per valutare l'eventuale effetto peggiorativo sul tempo di calcolo in caso di introduzione di una metrica per "pesare" la potenza degli impianti da aggregare, una prima prova è stata fatta con l'aggregazione in pochi clusters (cinque nel caso presentato in [Figura 26\)](#page-27-1), ma non è stato rilevato alcun rallentamento significativo nella procedura. A sinistra, sono indicati clusters "pesati": tempo di esecuzione tra 1.03 e 1.30 s in differenti iterazioni. A destra, clusters non "pesati": tempo di esecuzione tra 0.9 e 1.1 s in differenti iterazioni.

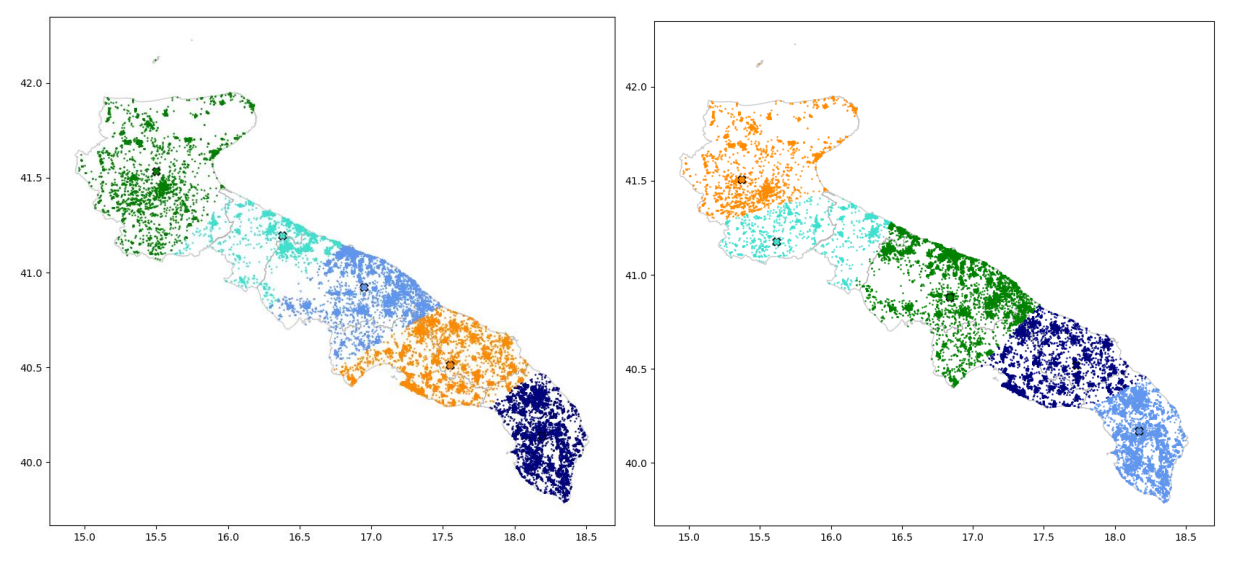

<span id="page-27-1"></span>Figura 26. Introduzione di una metrica per "pesare" le risorse da aggregare in funzione della reciproca distanza e della potenza nominale del singolo impianto.

Estendendo tale procedura a un insieme di 150 clusters, è stata rilevata la distribuzione della potenza aggregata secondo l'istogramma i[n Figura 27.](#page-28-1) Si nota che a fronte di molti clusters di taglia piuttosto omogenea (la barra più alta, ossia maggior conteggio di clusters, per le aggregazioni al di sotto di 50MW), sono presenti aggregazioni di risorse attorno a impianti di taglia elevata (centrali di generazione di potenza) che potrebbero essere distribuiti su cluster adiacenti per ridurre la varianza della distribuzione delle potenze aggregate. Nella figura a destra, è stata osservata la distribuzione della potenza nominale di ciascun impianto presente. Si nota una gran parte degli impianti di taglia simile con pochi impianti di taglia molto piccola o molto grande (code sinistra e destra della distribuzione che spazzano ampi tratti verticali in piccoli intervalli orizzontali). Per ridurre tale dispersione della coda e avere clusters più omogenei, è stata eseguita una separazione tra impianti singoli di potenza particolarmente elevata (95° percentile della distribuzione completa), che sono stati trattati come cluster costituiti da un singolo impianto di generazione.

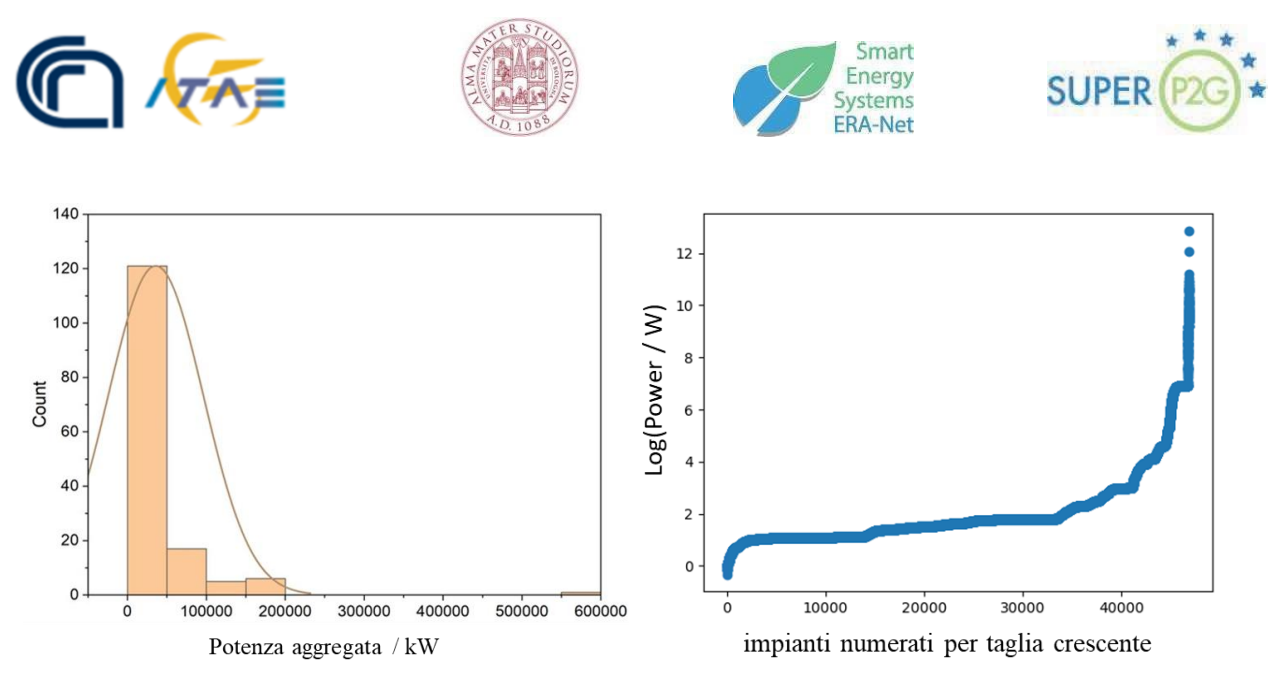

Figura 27. Rappresentazione grafica della distribuzione della potenza nominale aggregata dei cluster.

<span id="page-28-1"></span>Si nota la presenza di una coda di clusters di potenza aggregata significativamente più elevata del range di valore più comune (ovvero al di sotto di 50MW). Tale procedura è stata implementata selezionando ed escludendo 5 impianti al di sopra del 95° percentile della distribuzione della potenza degli impianti singoli. Come risultato di tale procedura, l distribuzione della potenza aggregata nei cluster è stata traslata verso un maggior numero di cluster di taglia minore più uniforme, creando un set di cluster costituiti da un singolo impianto di taglia elevata, come in [Figura 28.](#page-28-2) Si nota che (anche con un aumento del numero dei clusters da 150 a 350) la prima scrematura operata, ha permesso di mantenere molti clusters in un piccolo range di intervalli di potenza aggregata.

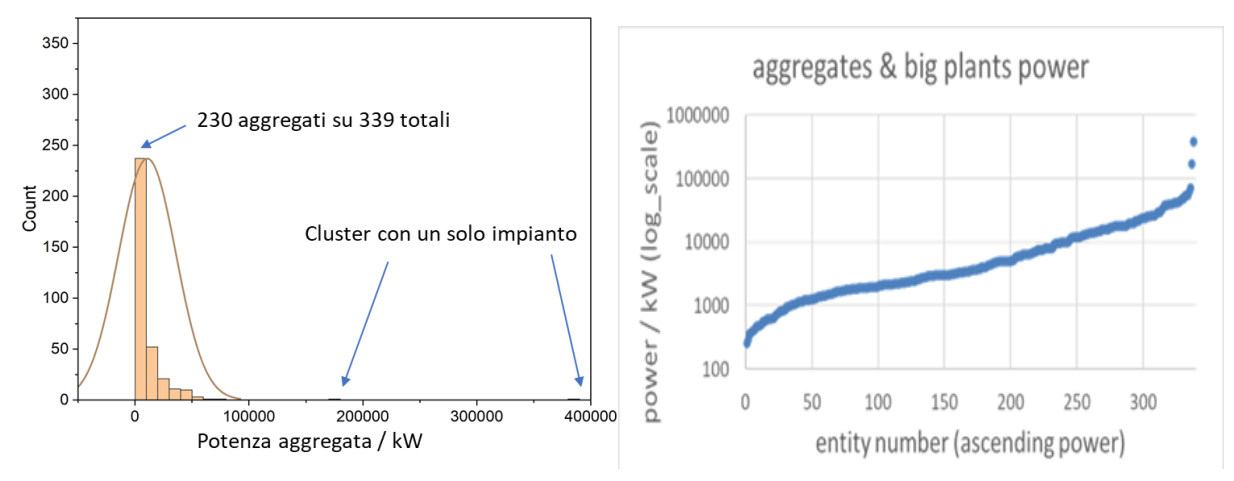

<span id="page-28-2"></span>Figura 28. Rappresentazione grafica del risultato della prima separazione tra impianti singoli di potenza particolarmente elevata (95° percentile della distribuzione completa).

#### <span id="page-28-0"></span>**6.2. Realizzazione della griglia di mesh**

Le potenziali posizioni delle centrali di conversione P2G all'interno del territorio oggetto dell'indagine sono i nodi della griglia di mesh realizzata. Per ridurre il tempo di calcolo, tutti i nodi della griglia realizzata che giacciono all'esterno del territorio di indagine, ovvero all'interno di porzioni di territorio che l'utilizzatore voglia escludere dall'indagine, non sono considerati nel calcolo successivo. Occorre prestare particolare attenzione al costo computazionale derivante da una griglia troppo fine sia in fase di generazione della mesh che nella successiva fase di elaborazione dei calcoli.

È stato valutato l'impatto di una mesh fine (2.5 km) ed una più grossolana (20 km) sul tempo di calcolo. In particolare, per valutare tale impatto, le varie mesh sono state utilizzate per individuare le infrastrutture più vicine ad ogni punto di interesse della mesh, tramite un algoritmo di prossimità. Tale algoritmo ricerca in

maniera iterativa e progressiva in termini di distanza le linee infrastrutturali più vicine per ogni tipologia di taglia (ad esempio linee elettriche per differente tensione), tramite il calcolo della distanza di un punto da una polilinea

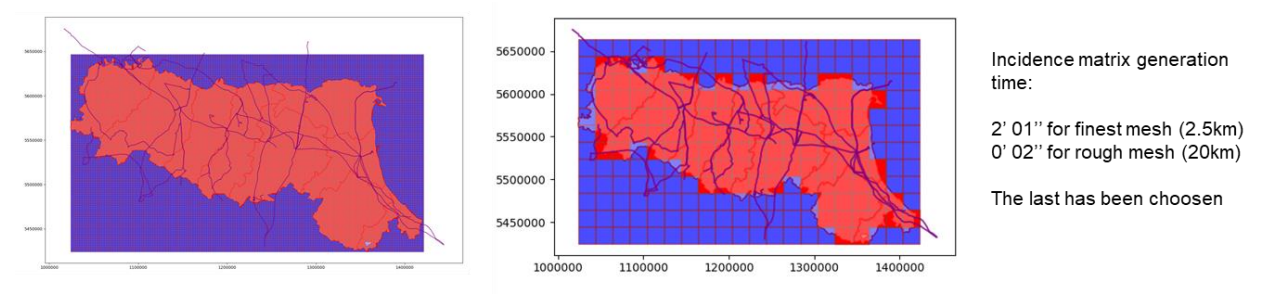

<span id="page-29-1"></span>Figura 29. Risultato del processo di realizzazione della mesh adottano due diverse dimensioni della griglia di calcolo.

Una volta ottenute tutte queste informazioni 'sintetiche' è stato affrontato il problema di calcolo dei punti ottimali. Inizialmente è stato considerato un numero indefinito di possibili impianti P2G semplicemente imponendo il vincolo di soddisfacimento della domanda di idrogeno durante la ricerca della soluzione che minimizza i costi di connessione dei sistemi P2G ai punti di produzione e consumo ed alle infrastrutture. Le taglie dei sistemi P2G sono state lasciate libere ovvero determinate direttamente dal solver senza restrizione di range ('Uncapacitated facility'). In un secondo passaggio è stato invece affrontato il problema del range limitato di taglie ('Capacitated facility') e del numero complessivo di possibili installazioni. Il solver iniziale utilizzato per la soluzione del problema lineare è il CBC o COIN Branch and Cut solver. Questo è un solutore open source di tipo MIP (Mixed Integer Programming). La programmazione mista o 'mixed' risulta necessaria quando parte delle variabili da determinare sono vincolate ad essere intere. In realtà il solutore CBC si appoggia ad un altro solutore di LP (Linear Programming) tramite una interfaccia di tipo OSI (Open Solver Interface). Il solutore LP comunemente utilizzato è il COIN Native Linear Program Solver o CLP. Senza entrare nel dettaglio di questo algoritmo le variabili vengono rilassate in forma integrale (ovvero continue con limiti fissati dai valori inferiori e superiori ammissibili) e ricercata così una soluzione ottima; identificata tale soluzione si va alla ricerca di soluzioni ad elementi interi delle variabili. I risultati mostrati dall'utilizzo di tale tecnica sono risultati soddisfacenti, almeno per la versione semplificata del problema.

La distanza fra nodi della griglia di calcolo può essere calcolata in due modi differenti. Il primo, più semplice ed applicato per il calcolo della distanza fra centrale di conversione P2G, centrali di generazione elettrica rinnovabile ed utilizzatori (trasporto idrogeno mediante pipeline) si basa sul calcolo della distanza geodetica. Il secondo metodo, invece, viene applicato per il calcolo della distanza fra centrale di conversione P2G ed utilizzatore nel caso di trasporto di idrogeno su gomma. In particolare, il tool valuta la lunghezza del percorso stradale migliore per connettere le due località.

### <span id="page-29-0"></span>**6.3.Processo di ottimizzazione**

Una volta ottenute tutte queste informazioni 'sintetiche' è stato affrontato il problema di calcolo dei punti ottimali. Inizialmente è stato considerato un numero indefinito di possibili impianti P2G semplicemente imponendo il vincolo di soddisfacimento della domanda di idrogeno durante la ricerca della soluzione che minimizza i costi di connessione dei sistemi P2G ai punti di produzione e consumo ed alle infrastrutture. Nel primo approccio, il problema è stato caratterizzato come *uncapacitated*, ovvero senza assegnare un limite superiore alla taglia di ciascun elettrolizzatore. Il principale limite di tale scelta è la quasi certa associazione di un unico elettrolizzatore a molti utenti vicini, anche aggregando una domanda di idrogeno non verosimile per la tecnologia degli elettrolizzatori. Una prima correzione è stata apportata limitando superiormente (*capacitated problem*), ma in modalità continua, le taglie degli elettrolizzatori, per cui, la distanza (e quindi il costo di trasporto) dell'idrogeno non poteva più essere minimo per tutti gli utenti, ma è stata introdotta una ripartizione dei flussi di idrogeno per ciascun utente da più elettrolizzatori e più utenti riforniti da uno stesso elettrolizzatore. Pertanto, la soluzione del problema rappresenta un punto di equilibrio per minimizzare la somma di tutti i costi (fissi e variabili) per l'intera rete di generatori, elettrolizzatori e utenti. Il limite di tale scelta è rappresentato dalla necessità di disponibilità di elettrolizzatori di taglia variabile senza soluzione di continuità tra un valore minimo e un massimo, che non è compatibile con un eventuale produzione di massa

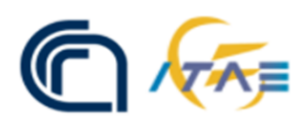

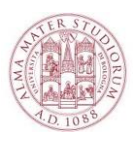

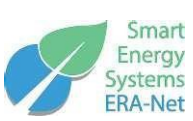

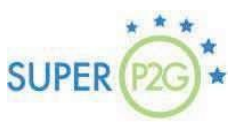

di elettrolizzatori, supposta, al contrario, costituita da un insieme discreto di taglie (es: 100kW, 300kW, 500kW, 2MW e così via, ma senza valori intermedi). Tale problema è di tipo MIP (Mixed Integer Programming).

Tali problemi, una volta rappresentati con una formulazione matematica costituita dal dominio delle variabili indipendenti (posizioni e taglie degli elettrolizzatori e valori di potenza elettrica e flussi di idrogeno), dalla funzione obiettivo (costo da minimizzare), dalle condizioni di vincolo sulle variabili indipendenti, deve essere codificato con un linguaggio di programmazione in una formulazione di equazioni che possano essere manipolare da un *solver*. Quest'ultimo è un software (libero o commerciale) dedicato al calcolo di possibili soluzioni del problema formulato e alla ricerca di quella che (nel rispetto dei vincoli indicati) ottimizzi la funzione obiettivo.

La selezione del solver è stata fatta seguendo due requisiti principali di compatibilità con il problema formulato:

- Compatibilità con la funzione obiettivo (lineare, bilineare, polinomiale, non-lineare);
- Compatibilità con il dominio delle variabili indipendenti (continuo, discreto).

Nell'attività svolta, il solver iniziale utilizzato per la soluzione del problema lineare è il CBC o COIN Branch and Cut solver. Questo è un solutore open source di tipo MIP (Mixed Integer Programming). La programmazione mista o 'mixed' risulta necessaria quando parte delle variabili da determinare sono vincolate ad essere intere. In realtà il solutore CBC si appoggia ad un altro solutore di LP (Linear Programming) tramite una interfaccia di tipo OSI (Open Solver Interface). Il solutore LP comunemente utilizzato è il COIN Native Linear Program Solver o CLP. Senza entrare nel dettaglio di questo algoritmo le variabili vengono rilassate in forma integrale (ovvero continue con limiti fissati dai valori inferiori e superiori ammissibili) e ricercata così una soluzione ottima; identificata tale soluzione si va alla ricerca di soluzioni ad elementi interi delle variabili. I risultati mostrati dall'utilizzo di tale tecnica sono risultati soddisfacenti, almeno per la versione semplificata del problema.

Successivamente, per poter essere compatibile con sia con funzioni obiettivo e vincoli non lineari, che con le taglie appartenenti a un insieme discreto, è stato utilizzato il solver Gurobi<sup>12</sup>. Tale solver, generalmente con licenza commerciale, è stato concesso dagli sviluppatori in licenza gratuita al CNR-ITAE a fini di uso in progetti di ricerca. Poiché per sviluppare il codice di manipolazione dei dati fino alla formulazione del problema è stato adottato il linguaggio python, è stato necessario rappresentare la formulazione del problema comprensibile alla sintassi di Gurobi. Per tale procedura, sono disponibili più moduli (librerie) di interfaccia. Nelle attività di progetto sono state provate PuLP, PySCIPOpt e pyomo. Quest'ultimo modulo si è rivelato il più flessibile (in termini di implementazione di vincoli custom, calcolo di pesi /costi a run-time e di funzioni obiettivo complesse) rispetto agli altri provati.

Tale modulo richiede di definire:

- L'insieme di variabili indipendenti, il loro tipo e dominio di appartenenza;
- L'insieme di parametri costanti necessari alla formulazione del problema;
- Le funzioni di verifica dei vincoli del problema;
- La funzione obiettivo:
- Il solver scelto, comprensivo di eventuali opzioni che il solver può interpretare per la selezione delle sue funzioni / opzioni interne (vincoli di convessità, tipo di algoritmo di soluzione, limite di convergenza, etc.).

Le routine implementate e la formulazione secondo la sintassi di pyomo per la conversione in un linguaggio intermedio compatibile con Gurobi sono riportate nel deliverable dedicato.

<sup>&</sup>lt;sup>12</sup> Gurobi Optimization, LLC. Gurobi Optimizer Reference Manual. 2023. https://www.gurobi.com

#### <span id="page-31-0"></span>**6.4. Definizione della funzione costo utilizzata nell'ottimizzazione**

Per trovare la soluzione ottima è stato implementato il '*transhipment problem*'. In realtà questa variante, che permette una descrizione più opportuna del posizionamento dei '*buffer*', può essere ricondotta ad un problema di trasporto mediante opportuni passaggi. Anche la forma standard di tale problema deve essere adeguata a rappresentare correttamente il problema di interesse, in quanto in essa non sono incluse la presenza delle infrastrutture, la capacità degli elettrolizzatori (che potrà appartenere a un set discreto di valori, per ragioni commerciali), il numero totale di elettrolizzatori (che non è definito a priori), ecc. Per schematizzare il problema si faccia riferimento alla [Figura 30](#page-31-1) dove con P sono identificate le centrali di produzione di energia elettrica rinnovabile, con il termine W le centrali di produzione idrogeno, e con R i centri di consumo dell'idrogeno. Schematizzato in tal modo il problema, la funzione di costo deve includere almeno:

- Il costo di trasporto dell'idrogeno dal centro di produzione al centro di consumo
- L'allacciamento alla rete elettrica e, nel caso di blending, alla rete gas
- Il costo di installazione e gestione delle centrali per la produzione di idrogeno

Al momento, non sono inclusi i possibili benefici di rete derivanti dall'introduzione di un buffer energetico tra fonti energetiche rinnovabili (prevedibili) e reale domanda locale. Tale costo (negativo) potrà essere incluso in una successiva release.

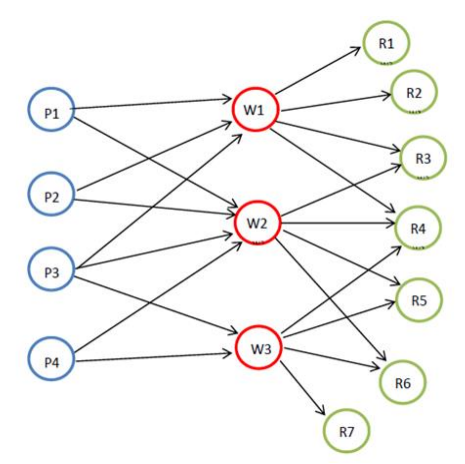

Figura 30. Schematizzazione del problema.

<span id="page-31-1"></span>Fatta questa premessa il problema di ottimo è stato ridotto alla minimizzazione di una funzione obiettivo, indicata con "F", e riportata in Eq. 14. La funzione costo sviluppata prevede la somma di tre contributi. Il primo membro rappresenta il costo di trasporto dell'idrogeno dalla centrale di produzione al consumatore finale. Il secondo termine, invece, rappresenta il costo di trasporto dell'energia elettrica rinnovabile dagli impianti alla centrale di conversione in idrogeno. Infine, il terzo termine è rappresentativo del costo di investimento richiesto per la realizzazione della centrale. La rappresentazione di questi costi sarà descritta più avanti nella relazione.

$$
F = \sum_{j \in D} \sum_{i \in F} d_j c_{ij} x_{ij} + \sum_{k \in R} \sum_{i \in F} o_k c'_{ik} x'_{ik} + \sum_{i \in F} f_i(s_i) y_i
$$
 (14)

Dove:

dj: è il consumo dell'utilizzatore j-esimo [kg/anno]. Come condizione si impone che il consumo sia ≥ 0 con j  $\epsilon$  D (set di consumatori finali)

cij:è il costo di trasporto dell'idrogeno dalla centrale di conversione P2G i-esima al consumatore j-esimo  $[F/kg]$ . Come nel caso precedente la condizione imposta è che il costo sia  $\geq 0$ .

xij: è la frazione di domanda del consumatore j-esimo coperta dall'i-esima centrale P2G [-]. Come condizione di calcolo si impone che sia  $0 \le x_{ii} \le 1$ .

ok: è l'energia elettrica prelevata dalla sorgente rinnovabile k-esima [GWh/anno]. Come condizione di calcolo si impone che il termine sia  $\geq 0$  con k  $\in \mathbb{R}$  (set degli impianti di produzione di energia elettrica rinnovaile)

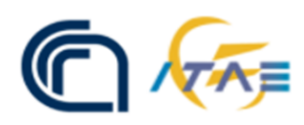

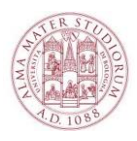

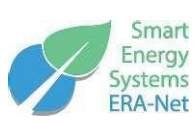

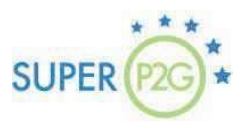

c'ik: è il costo specifico di trasporto dell'energia elettrica dalla sorgente k-esima all'impianto di conversione P2G i-esimo [€/GWh]. Anche in questo, come condizione al contorno, si impone che il termine possa assumere valori solamente  $\geq 0$ .

x'ik: rappresenta la percentuale di energia richiesta dalla centrale di conversione P2G i-esima fornita dalla sorgente k-esima [-]. Anche in questo caso, come condizione al contorno, si impone che  $0 \le x$ <sup>'</sup><sub>ik</sub>  $\le 1$ fi: è il costo di investimento per la realizzazione della centrale P2G i-esima [€]. Tale costo, che è ≥ 0, dipende dalla taglia nominale dell'impianto  $(s_i)$ .

yi: è un termine binario che può assumere, quindi, unicamente il valore "0" o il valore "1". Poiché il problema di georeferenziazione prevede la possibilità di installare una centrale P2G in ciascun nodo della griglia di mesh sviluppata nel territorio di indagine, è possibile indagare diverse combinazioni in cui non tutti i nodi sono occupati da centrali P2G. Dal punto di vista matematico, l'imposizione della presenza o meno di una centrale P2G sul nodo è realizzata utilizzando "0" nel caso questa non sia presente, ed "1" nel caso invece lo sia.

Poiché ciascun nodo rappresenta una potenziale posizione di installazione di una centrale di conversione P2G di taglia generica, il numero di combinazioni in termini di taglia e posizione risulterebbero estremamente elevate, comportando così tempi di calcolo elevati. Ai fini delle valutazioni di pre-fattibilità oggetto del suo utilizzo, al tool viene fornito un set di valori discreti di taglie possibili per le centrali di conversioni P2G. Tale approccio appare coerente con un'idea di mercato che gli autori ipotizzano essere caratterizzato da soluzioni impiantistiche standard e modulari al fine di minimizzare i costi di investimento attesi. Specificatamente al solutore implementato, ci sono molti strumenti del tipo open-source e/o commerciali che possono essere sfruttati all'uopo. A seconda della complessità della funzione obiettivo e dei vincoli, la selezione può essere limitata, ad esempio a causa della non linearità della funzione obiettivo o della formulazione del vincolo, o della discretezza del set taglie delle centrali di conversione P2G. In questa versione sviluppata del tool, è stata utilizzata la libreria open-source "*Pyomo*" in ragione della sua flessibilità, all'ampio supporto di solutori. Questa scelta ha consentito metodi e opzioni flessibili per descrivere i parametri del problema (distanze, costi e valori di capacità P2G in termini di domini di esistenza) con specifiche funzioni di inizializzazione dai dati georeferenziati precalcolati.

# <span id="page-32-0"></span>**7. Data analysis**

I risultati forniti dal tool possono essere agilmente elaborati per svolgere diverse tipologie di analisi. Di seguito sono mostrate le principali.

# <span id="page-32-1"></span>**7.1.Visualizzazione dei dati sul territorio nazionale**

Il tool fornisce la localizzazione geografica delle centrali per la produzione di idrogeno presente sul territorio indicandone latitudine e longitudine del sito di installazione. Tramite conversione in formato .csv è possibile visualizzare graficamente i risultati ottenuti. Un esempio è mostrato in [Figura 31](#page-33-1) dove è riportato l'ottimo in funzione di due scenari differenti in termini di penetrazione della produzione elettrica da fotovoltaico. Come si vede, il tool permette di svolgere diversi scenari che non si limitano unicamente alla generazione di energia elettrica ma che possono essere estesi anche ad altri parametri di interesse.

Queste informazioni sono di notevole importanza per analizzare la distribuzione geografica sul territorio delle centrali di produzione idrogeno identificando eventuali criticità locali come, per esempio, la concentrazione in un territorio limitato di più elettrolizzatori con conseguente impatto sulla popolazione locale.

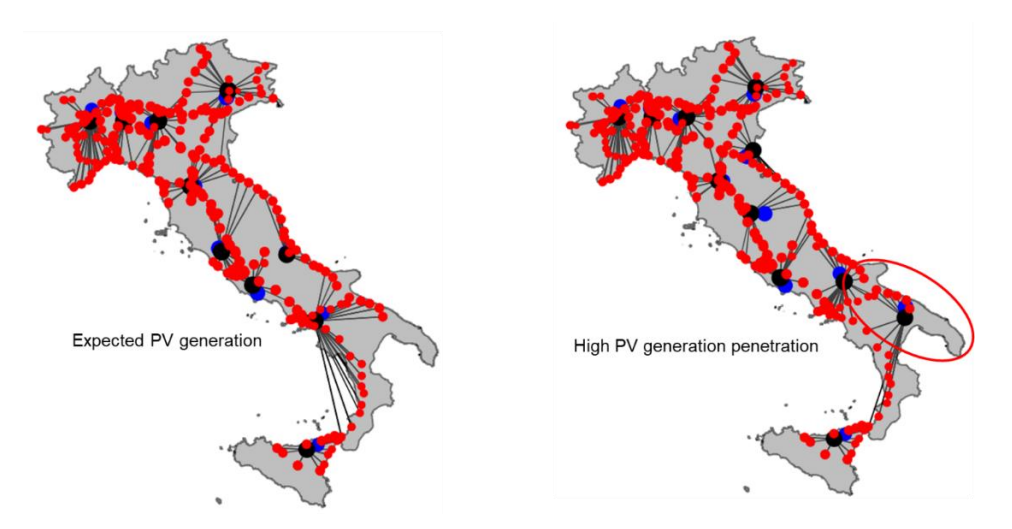

Figura 31. Rappresentazione grafica dei risultati.

# <span id="page-33-1"></span><span id="page-33-0"></span>**7.2.Stima dell'investimento complessivo**

Sulla base dell'ottimizzazione svolta, il tool permette fornisce come dati numerici di output:

- Il numero e la potenza degli elettrolizzatori installati nell'area oggetto di indagine;
- Stima dell'investimento complessivo per la produzione di idrogeno.

Due esempi sono mostrati nella [Figura 32](#page-33-2) e nella [Figura 33.](#page-33-3) Le figure riportano il costo complessivo per il sistema analizzato in due condizioni differenti in termini di produzione da fotovoltaico sul territorio analizzato mentre in ordinata è riportata la potenza elettrica installata. Come si vede, il numero di centrali di produzione idrogeno è diverso nei due casi così come la loro posizione sul territorio.

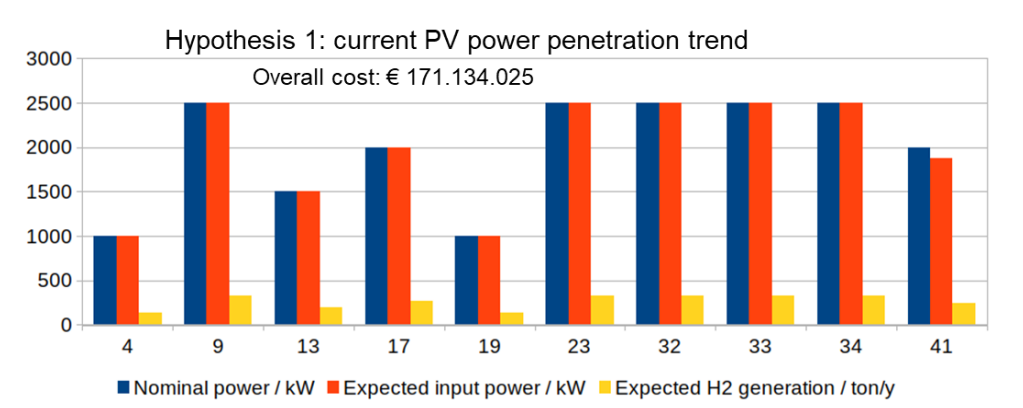

<span id="page-33-2"></span>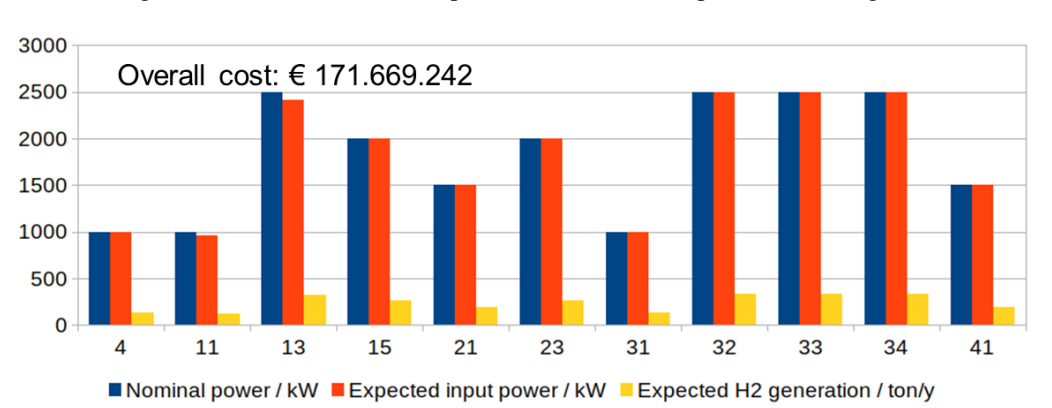

Figura 32. Stima del costo complessivo del sistema di produzione idrogeno.

<span id="page-33-3"></span>Figura 33. Stima del costo complessivo del sistema di produzione idrogeno.

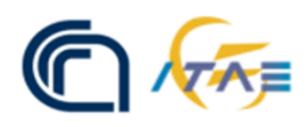

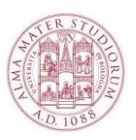

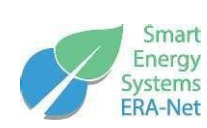

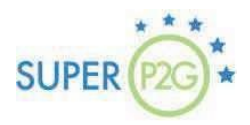

# <span id="page-34-0"></span>**7.3.Calcolo del LCOH della supply chain**

Altro dato che può essere facilmente ricavato dall'output del tool è il costo complessivo dell'idrogeno, ovvero il Levelized Cost of Hydrogen (LCOH) dell'intera supply chain considerando produzione e trasporto. Un esempio di è riportato in [Figura 34](#page-34-2) dove, in realtà è riportato il costo complessivo attribuito alle singole centrale, ovvero non normalizzato rispetto alla quantità di idrogeno prodotto e successivamente trasportato agli utenti. Come si vede il tool permette di suddividere il contributo in tre fattori separati:

- Costo di installazione e gestione della centrale P2G;
- Costo di connessione alla rete elettrica;
- Costo di trasporto.

Semplicemente rapportando questi costi alla produzione complessiva di idrogeno, è possibile calcolare ed analizzare anche il vero e proprio LCOH [€/kg] delle singole centrale, verificando la centrale più "sfavorita" economicamente, quella più "avvantaggiata" ed il costo medio. Un esempio è riportato in [Figura 35.](#page-34-3)

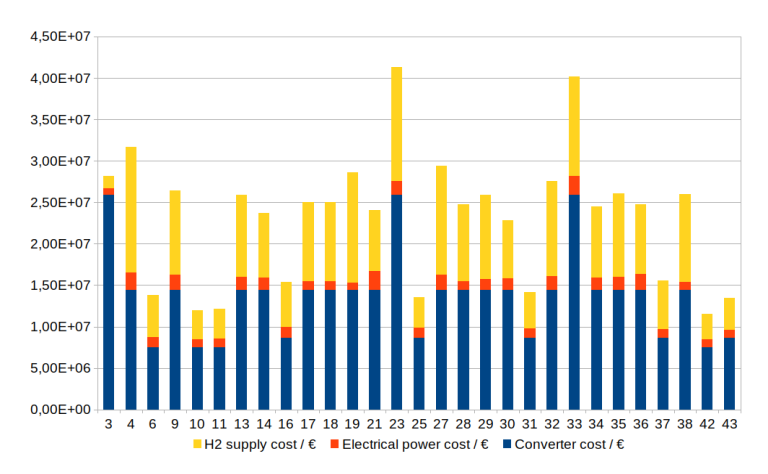

Figura 34. Costo complessivo della supply chain per singola centrale.

<span id="page-34-2"></span>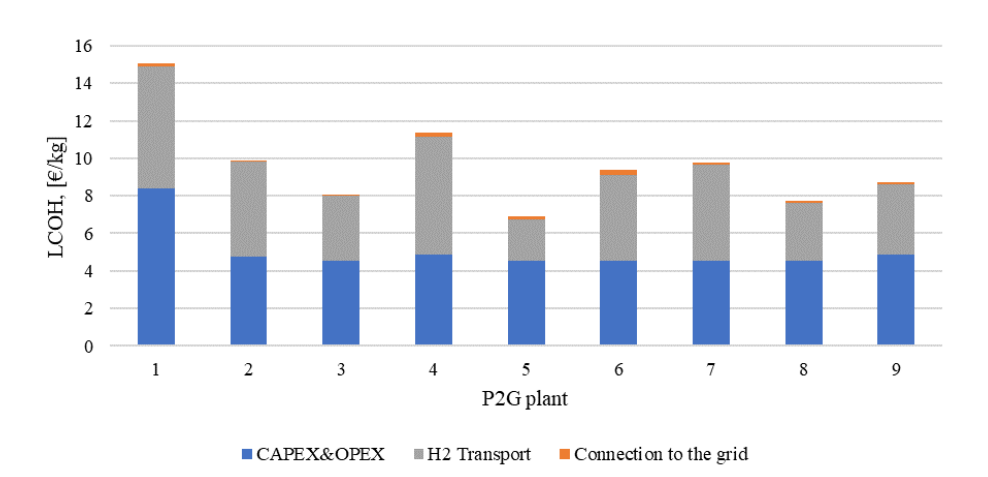

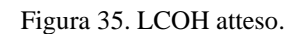

# <span id="page-34-3"></span><span id="page-34-1"></span>**8. WEB-GIS visualization**

I risultati ottenuti sono visualizzati all'interno di una piattaforma web-gis open source raggiungibile al link

[http://unibo-din.g3wsuite.it/it/#/it.](http://unibo-din.g3wsuite.it/it/#/it) La piattaforma consente di visualizzare le mappe con i risultati pre-calcolati mediante il tool e successivamente caricati all'interno di essa. In particolare l'utente finale potrà visualizzare la mappa di proprio interesse ed estrarre le informazioni di interesse mediante query all'applicativo. La piattaforma, infatti, oltre che consentire le classiche azioni di zoom, stampa e misura permette di inserire grafici su richiesta dei principali parametri in modo da ottenere, velocemente, informazioni di sintesi.

<span id="page-35-0"></span>La creazione delle mappe che l'utente visualizza è realizzata tramite QGIS attraverso una procedura dedicata.

# **8.1.Creazione di un progetto su QGIS**

La prima operazione è ovviamente quella di aprire un nuovo progetto QGIS ed inserire i dati come mostrato in [Figura 36](#page-35-1) ed in [Figura 37.](#page-35-2) In questa fase è possibile scegliere il sistema di riferimento preferito alla visualizzazione dei dati nella mappa. In questa fase sono caricate per la visualizzazione grafico le connessioni fra i vari elementi georeferenziati, ovvero i flussi di energia e di idrogeno fra la centrale di produzione idrogeno e, rispettivamente, la centrale di generazione elettrica e gli utenti.

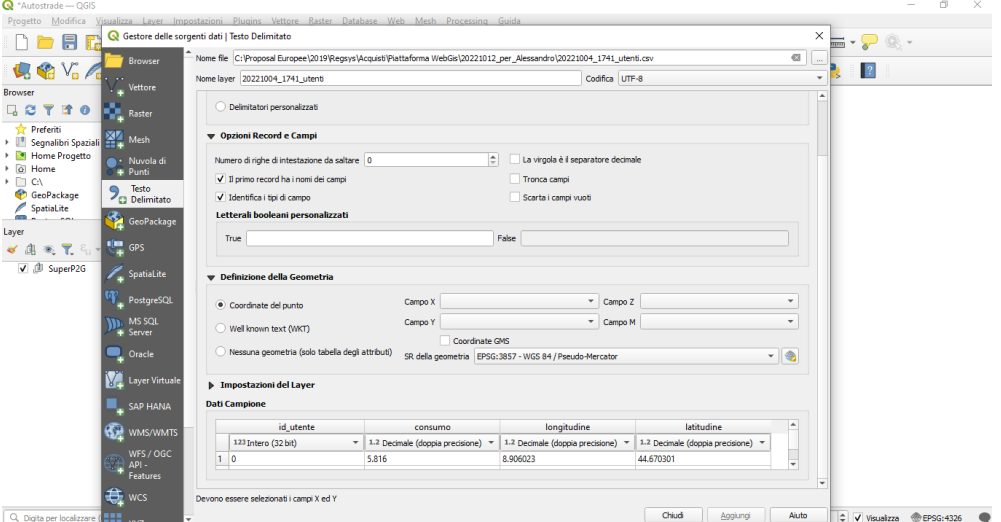

Figura 36. Caricamento dei dati su QGIS.

<span id="page-35-1"></span>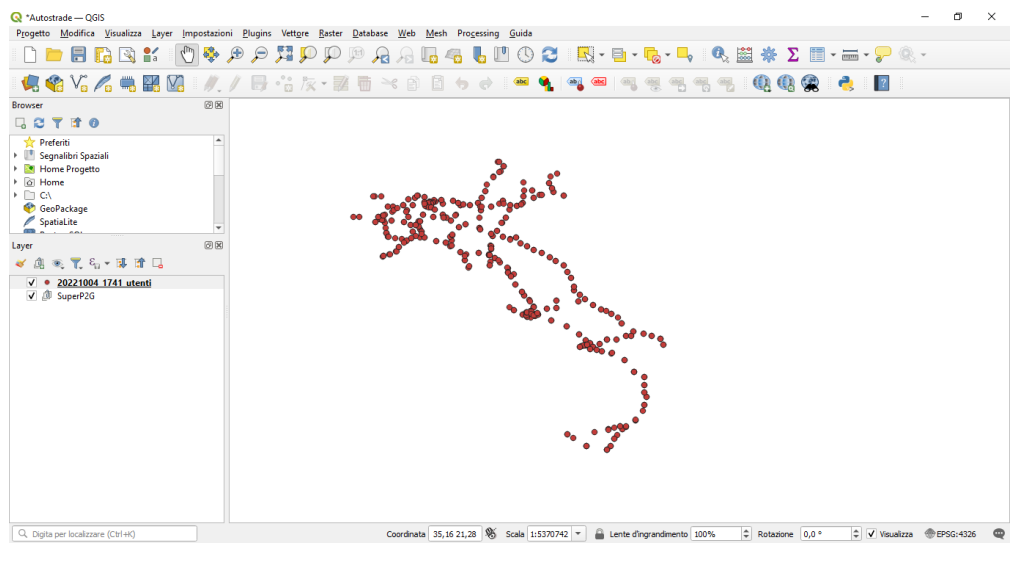

Figura 37. Visualizzazione dei dati.

<span id="page-35-2"></span>Per rendere il tutto più semplice, ovvero avere un riferimento geografico, è opportuno inserire un layer OSM [\(Figura 38\)](#page-36-0).

|                                                                                                    |                                                                                                    | Smart<br>Energy                                                                                                    | <b>SUPER</b>                                                                                                    |
|----------------------------------------------------------------------------------------------------|----------------------------------------------------------------------------------------------------|----------------------------------------------------------------------------------------------------|----------------------------------------------------------------------------------------------------|
| Autostrade - QGIS<br>Progetto Modifica Visualizza Layer Impostazioni Plugins Vettore Raster Database Web                                                                                                    | Mesh Processing Guida                                                                                                    | H<br>abc                                                                                                    |                                                                                                    |
| 真的光人员<br>※4<br><b>88</b><br><b>Browser</b><br>GCTTO                                                                                                    | Newcastle<br><b>E Britain</b><br><b>Schlesw</b><br>Holstein<br>Leeds                                                                                                    | <b>Købennavn</b><br>Lietuval<br>Калининград<br>Marklanburg<br>Gdańsk<br>Гродно<br>Vorpommern                                                                                                    | Burnebekar<br>област<br>Специенская<br>область<br>Vilnius<br>Могилёв                                                                                                    |
| Preferiti<br>> Segnalibri Spaziali<br>Home Progetto<br>• © Home<br>$\blacktriangleright$ $\Box$ C:\<br>GeoPackage<br>SpatiaLite<br>$\overline{\phantom{a}}$<br>回因<br>Laver                                                                                           | Groningen<br>·Sheffield<br>Hamburg<br>England<br>Niedersachsen<br>Birmingham<br>Nederland<br>London<br>Düsseldorf<br>België E<br>Frankfurt<br>Belgique /<br>am Main<br>Belgien/<br>i a<br>nsey<br>Luxembourg<br>Paris<br>Grand Est<br>Stuttgart<br>Rennes | Bydgoszcz<br>Szczecin<br>Białystok<br>Berlin<br>Poznań<br>® Warszawa<br>Polska<br>Magdeburg<br>Lublin<br>Deutschland<br>Wrocław<br>Dresden<br>Kraków<br>Cesko<br>Nürnberg<br>$J1L$ DID.<br><b>BOVerr</b><br>Slovensko<br>Linz <sup>1</sup><br>Wien | <b>Беларусь</b><br>Боянская<br>otiagemu<br><b>KEPT TELETI</b><br>Гомельская<br>бласти<br><b>KADEMI</b><br><b>COFFICIENTS</b><br>Sancerna<br>Луцьк<br>Житомир-<br>Київ<br>Полтава<br>Вінниця<br>Кропивницький» україна<br>Чернівці |
| ● 了名, 可宜口<br>面<br>√ © 20221004_1741_utenti<br>鼯<br>20221004_1741_frazioni_sx<br>20221004_1741_frazioni_dx<br>$\sqrt{ }$ - 20221004 1741 convertitori utenti<br>$\sqrt{2}$ - 20221004 1741 convertitori produttori<br>√ ● 20221004_1741 produttori<br>√ 曲<br>SuperP2G | Tentre-Val<br>Nantes<br>de Loire<br>Schweiz/<br>France<br>Suisse/Sylzzera/<br>Auvergne<br>Rhône Alpes<br>Nouvelle<br>Aguitaine<br><b>NAr</b><br>Occitanie<br><b>Gasteiz</b><br>Marseille                                                                  | München<br>Österreich<br>Magyarország<br>Cluj-Napoca<br>Graz!<br>lovenijā<br>Timișoara<br>România<br><b>Београд</b><br>Craiova<br>Hrvatska<br>Sarajevo, Cp6nja<br>Grna Gora<br>София • България<br>Црна Гора                                       | Кривий Ріг<br><b>3anop</b><br>Миколаїв<br>Moldova<br>херсон<br>Одеса<br>Galati<br>Республи<br><b>KOULE</b><br>București<br>Севастополь<br>Constanta<br>Варна<br><b><i><u>Eyprac</u></i></b>                                       |
| v V & OSM Standard<br>Q. Digita per localizzare (Ctrl+K)                                                                                                    | Andorra<br>la Vella<br>Aragón.<br>Palma<br>València-<br>Murcia<br>Constantine<br><b>VONFFEIS</b><br>فسنطبنه<br>Oran UoDO#I<br>Alger Librall<br>وهران<br>Batna +0 <sub>o</sub> +\$H<br>Coordinata 35,05 19,71                                              | « Скопје Пловдив<br>Shqiperia<br>Θεσσαλονίκη<br>Ελλάς<br>Palermo <sub>of</sub><br>۵h<br>Πάτρα<br>Αθήνα<br>LASTER.<br>Malta<br>$^{\circledR}$<br>Scala 1:7451936 *<br>C Rotazione 0,0 °<br>Lente d'ingrandimento 100%                               | <i><b>İstanbul</b></i><br>Tekirdağ<br>Sakarya<br>Ankara<br>Coru<br>Bursa<br>Kütahya<br>Balikesin<br>Лüі<br>Afyonkarahisar<br>Izmir<br>Konya<br>Denizli<br>Aydın<br>Ad<br>Antalya<br>Κύπρος<br>٥<br>EPSG: 4326<br>$V$ Visualizza   |

Figura 38. Schermata di QGIS in una volta abilitato il layer cartografico.

<span id="page-36-0"></span>Sempre tramite QGIS è possibile mediante plugin "*Data Plotly*" realizzare i grafici che verranno poi visualizzati dagli utenti. In [Figura 39](#page-36-1) è mostrata uno step della procedura per realizzare grafici ad istogramma.

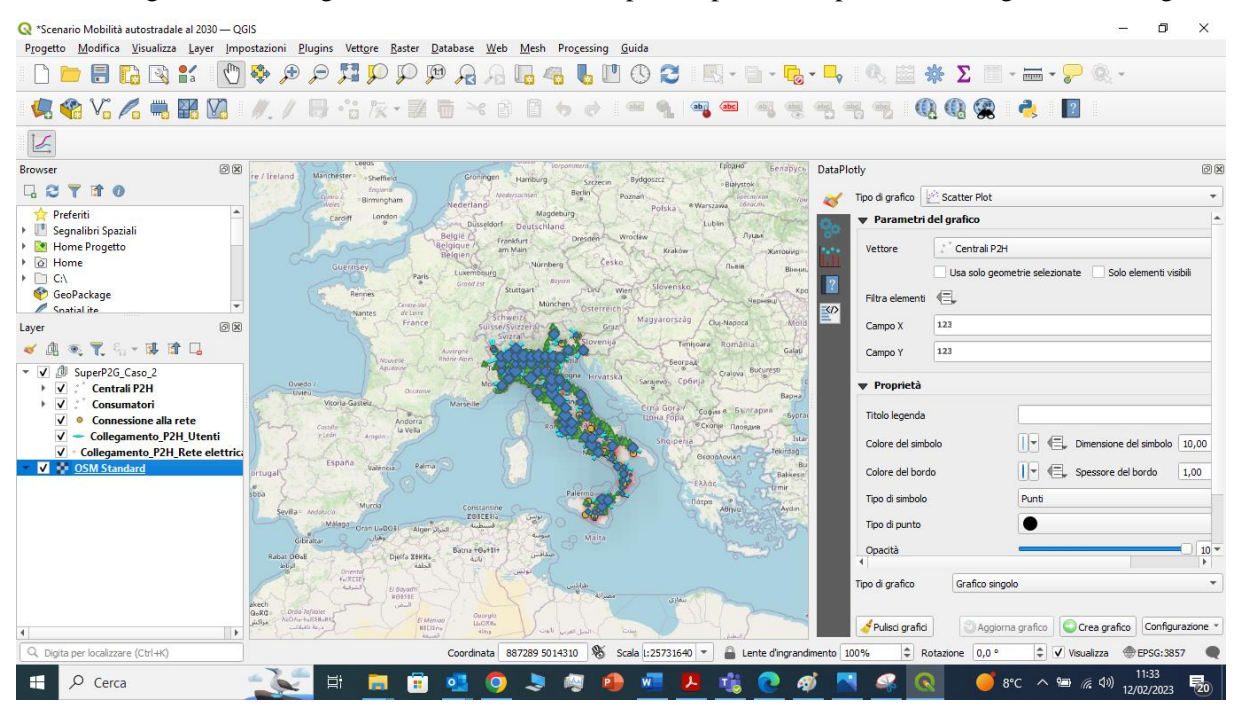

Figura 39. Interfaccia Data Plotly per la creazione di grafici.

<span id="page-36-1"></span>Ovviamente il QGIS permette di realizzare altri tipi di grafici qui non descritti per sintesi [\(Figura 40\)](#page-37-1).

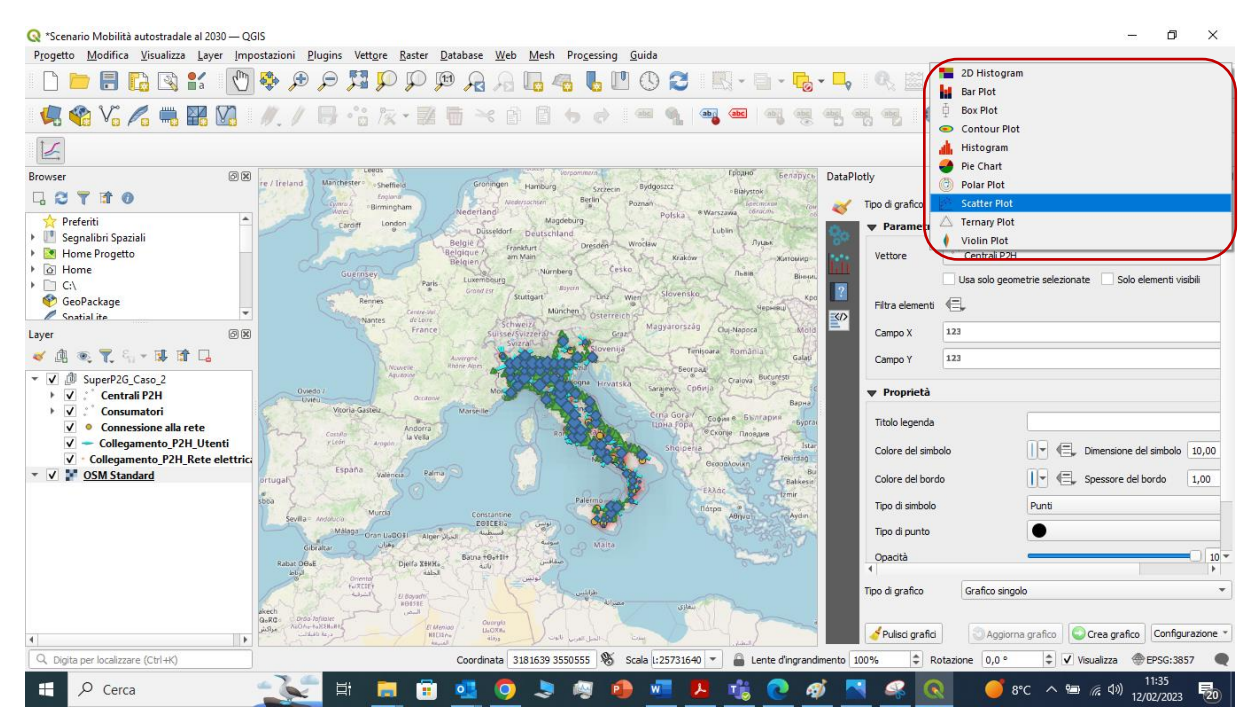

Figura 40. Grafici disponibili su Data Plotly.

# <span id="page-37-1"></span><span id="page-37-0"></span>**8.2.Importazione e visualizzazione della mappa sulla piattaforma WEB-GIS**

Una volta completata la procedura di creazione della mappa su QGIS è possibile importare la mappa sulla piattaforma WEB-GIS. In alcuni casi potrebbe essere necessario mantenere i risultati confidenziali. A tale scopo, la piattaforma WEB-GIS permette al gestore di abilitare solamente alcuni gruppi di utenti alla visualizzazione delle mappe. La mappa WEB-GIS permette di visualizzare e filtrare i seguenti elementi [\(Figura](#page-37-2)  [41\)](#page-37-2):

- Centrali di produzione idrogeno;
- Punti di domanda;
- Connessioni alla rete elettrica;
- Flussi di idrogeno da centrali di produzione ad utenti;
- Flussi di elettricità da centrali di produzioni a centrali di generazione elettrica.

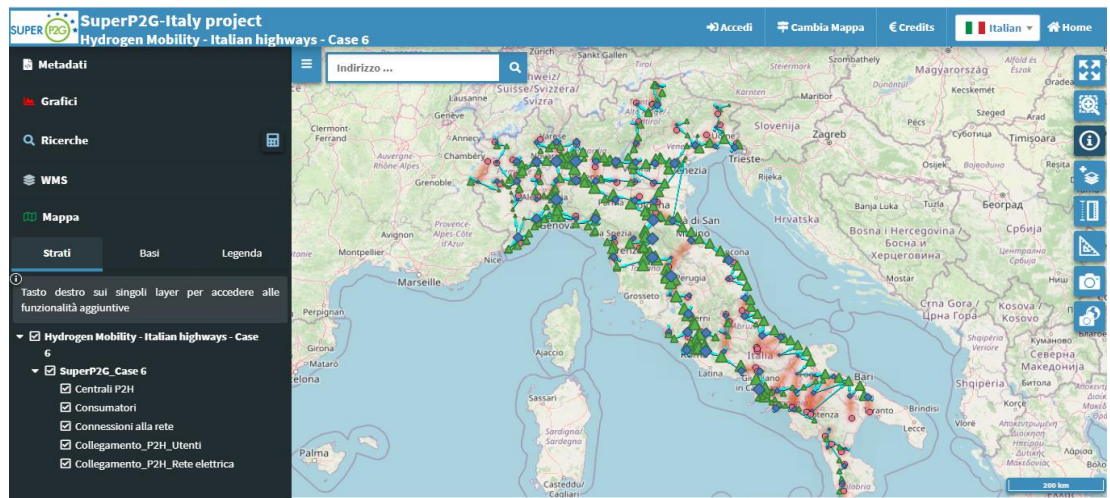

Figura 41. Schermata generale della mappa.

<span id="page-37-2"></span>La piattaforma, inoltre, permette di zoomare [\(Figura 42\)](#page-38-0) su specifiche aree di interesse, calcolare distanze o aree [\(Figura 43\)](#page-38-1), visualizzare le informazioni mediante grafici che si aggiornano rispetto all'area visualizzata [\(Figura 44\)](#page-38-2) oppure esportare le informazioni.

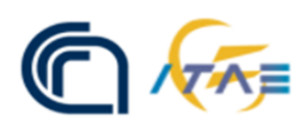

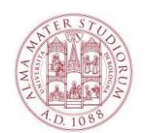

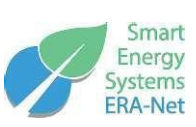

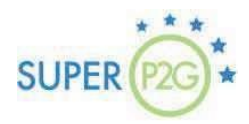

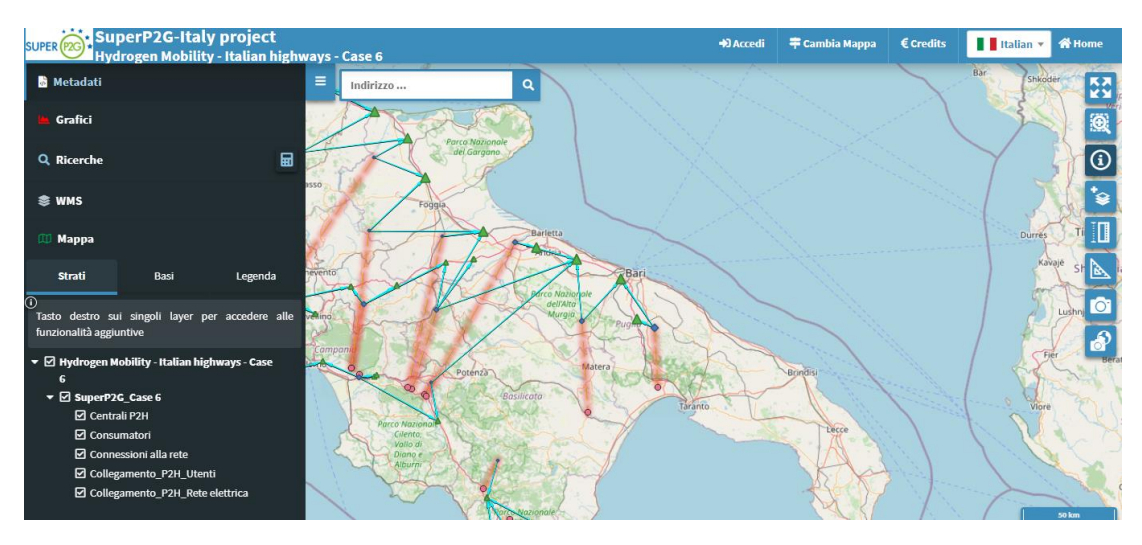

Figura 42. Zoom su una specifica area di interesse.

<span id="page-38-0"></span>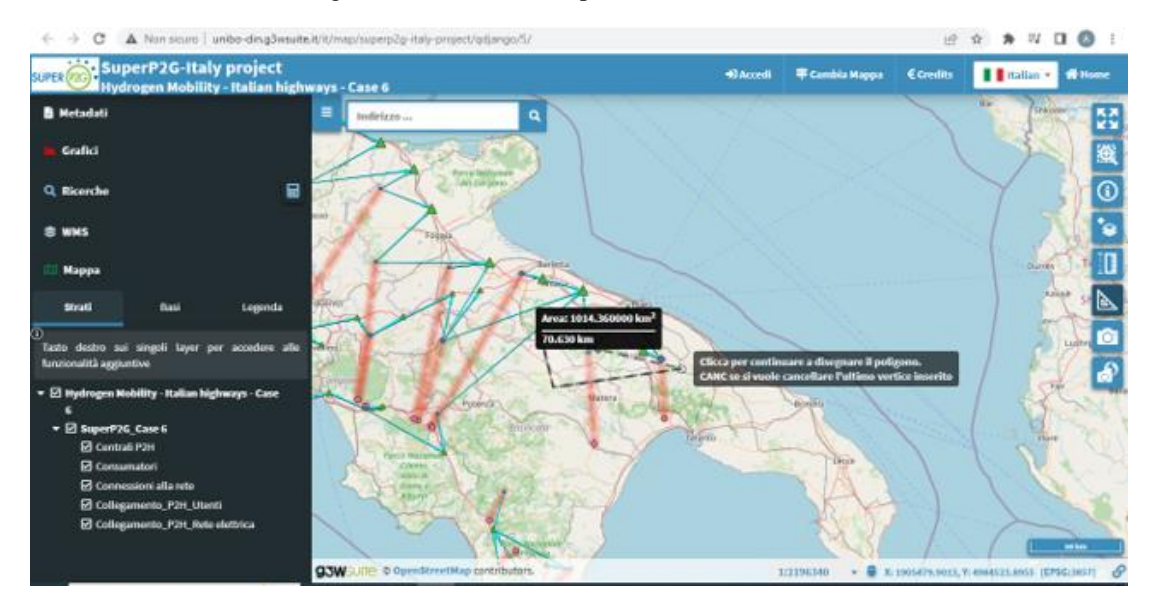

Figura 43. Calcolo di area su un territorio di interesse.

<span id="page-38-1"></span>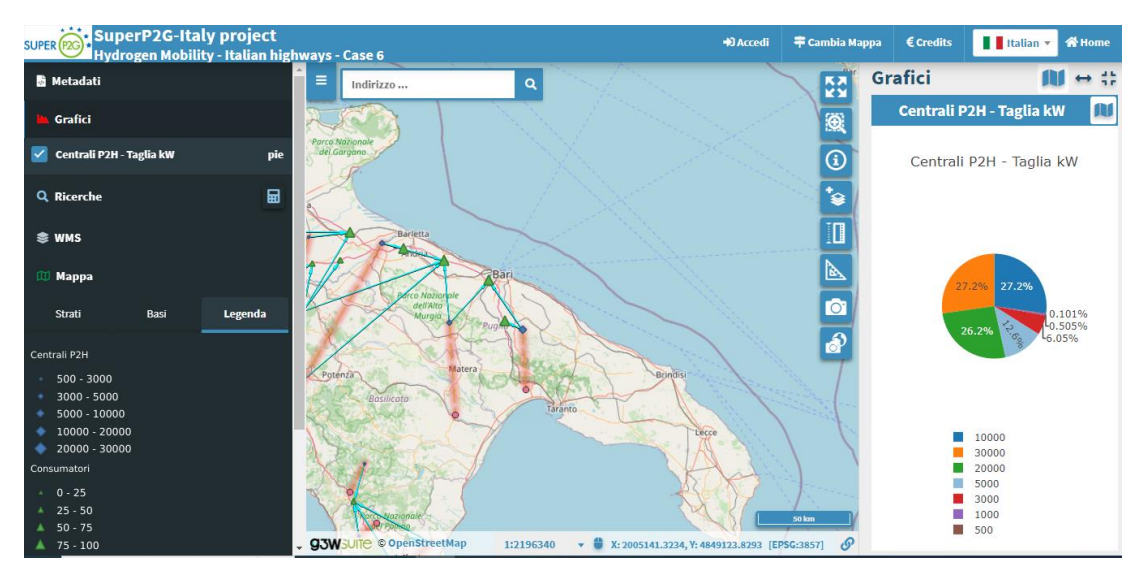

<span id="page-38-2"></span>Figura 44. Visualizzazione delle informazioni mediante grafico.

# <span id="page-39-0"></span>**9. Limitazioni e potenziali sviluppi futuri**

Il tool SuperP2G-Italy ha completato una prima fase di sviluppo. Tuttavia, funzionalità aggiuntive possono essere implementate per migliorare l'accuratezza e la flessibilità di calcolo richiesta dai diversi stakeholder che è chiamata a servire. Fra i potenziali punti di futuro sviluppo vi sono:

- *Inserimento di nuovi database georeferenziati*. Nella versione attuale, il tool identifica la migliore posizione della centrale di conversione P2G sulla base di un numero limitato di input georeferenziati che dovranno essere popolati ulteriormente in futuro con altre informazioni quali, per esempio, la presenza di zone vincolate e/o non idonee alla realizzazione di impianti.
- *Stima della produzione di energia elettrica da fonte rinnovabile*. Al momento il tool effettua una stima preliminare dell'energia elettrica da fonte rinnovabile prodotta nel sito durante l'anno. Pertanto, un possibile sviluppo potrebbe essere quello di integrare i database georeferenziati relativi al potenziale di rinnovabili sul territorio con le centrali realmente presenti in modo da effettuare una stima sulla produzione più accurata.
- *Integrazione nel tool del codice di calcolo per la progettazione di centrali di produzione idrogeno e altri combustibili rinnovabili*.
- *Progettazione di reti di distribuzione a bassa pressione di idrogeno sul territorio*. Nella versione attuale del tool, ciascun utente è collegato alla centrale di produzione idrogeno con una rete dedicata. Tale configurazione, semplificata, non è ovviamente realistica per casi caratterizzati da un'elevata densità di domanda di idrogeno uniformemente distribuita sul territorio. Per sopperire a questa limitazione la volontà è quella di realizzare un codice che permetta di progettare una rete di distribuzione ottima partendo dall'analogia con il problema di distribuzione dell'acqua.

# <span id="page-39-1"></span>**10.Contatti utili**

Ulteriori informazioni ed aggiornamenti relativi allo sviluppo del tool sono inseriti all'interno della pagina web al link [https://site.unibo.it/superp2g-italy/it.](https://site.unibo.it/superp2g-italy/it) Contatti dei referenti di progetto:

- Dr. Ing. Francesco Sergi (CNR-ITAE)
	- $\degree$  Tel: +39 0039 090 624241 -
	- [francesco.sergi@itae.cnr.it](mailto:francesco.sergi@itae.cnr.it)
- Prof. Ing. Cesare Saccani (UNIBO)
	- Tel: +39 051 2093404
	- [cesare.saccani@unibo.it](mailto:cesare.saccani@unibo.it)

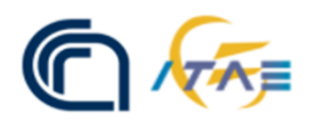

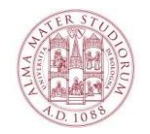

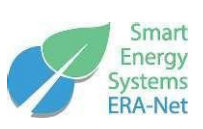

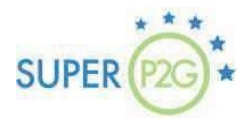

*Quest'opera è distribuita con Licenza Creative Commons Attribuzione 4.0 Internazionale (CC BY 4.0), <https://creativecommons.org/licenses/by/4.0/>*